**Desarrollo de una Web App que gestione y agilice los procesos de venta de servicios de la empresa MULTICOPIAS SHARP.** 

Juan Manuel Lara García

Universitaria Agustiniana

Facultad de Ingeniería

Programa de Tecnología en Desarrollo de Software

Bogotá D.C.

2020

**Desarrollo de una Web App que gestione y agilice los procesos de venta de servicios de la empresa MULTICOPIAS SHARP.** 

Juan Manuel Lara García

Director

Alonso Villalba Mauricio

Trabajo de grado para optar al título de Tecnólogo en Desarrollo de software

Universitaria Agustiniana

Facultad de Ingeniería

Programa de Tecnología en Desarrollo de Software

Bogotá D.C.

2020

# **Agradecimientos**

A Dios,

Por permitirme despertar cada día con buena salud para afrontar los retos de la vida y cuidarme en cada momento,

Y por todos aquellos logros que me ha permitido alcanzar.

A mis padres,

Por todos aquellos sacrificios que han hecho por mí,

Y por su apoyo incondicional, que ha sido una motivación para siempre seguir adelante

Con todos mis sueños.

Y a la empresa Multicopias Sharp,

Por permitirme realizar mi proyecto de grado en sus instalaciones,

Y colaborarme con cada uno de los aspectos relevantes para la realización de este.

#### **Resumen**

En el presente documento se lleva a cabo el desarrollo de una Web App que gestione y agilice los procesos de venta de servicios de la empresa Multicopias Sharp. El nombre de la aplicación que se desarrolló lleva el mismo nombre que la empresa para la cual va destinada: Multicopias Sharp. Multicopias Sharp es una aplicación destinada a agilizar los procesos de servicios brindados por esta empresa para darlos a conocer en la internet. El alcance del proyecto serán los clientes y usuarios de la empresa Multicopias Sharp. El presente proyecto de grado durara 16 semanas. Este proyecto está asociado a la línea de investigación: "innovación y desarrollo en TIC" "Tecnologías de la información", y lleva relación con el semillero de investigación OpenSgroup. La naturaleza del presente proyecto tendrá un enfoque cualitativo. La metodología a implementar para el desarrollo de este proyecto es la de Cascada. El objetivo general será desarrollar una Web App que agilice los procesos de venta de servicios de la empresa Multicopias Sharp en la ciudad de Bogotá D.C. Y para finalizar, el desarrollo de este proyecto no requiere la inversión de presupuesto, pero su publicación y actualizaciones si lo requieren, estos gastos de publicación son cubiertos en su totalidad por la empresa Multicopias Sharp y su precio final varía dependiendo el valor actual del dólar en el mercado.

Palabras claves: Multicopias WebApp Internet

#### **Abstract**

In this document the development of a web app that manages and streamlines the processes of sales of services of the company Multicopias Sharp. The name of the application that is applied bears the same name as the company for which it is intended: Sharp copy. Multicopias Sharp is an application designed to streamline the service processes provided by this company to make them known on the Internet. The scope of the project will be the clients and users of the Multicopias Sharp Company. This degree project will last 16 weeks. This project is associated with the research line: "Innovation and development in ICT" "Information technologies", and is related to the OpenSgroup research seedbed. The nature of this project will have a qualitative approach. The methodology that is implemented for the development of this project is that of "waterfall". The general objective will be to develop a web app that speeds up the processes of sales of services of the company Multicopias Sharp in the city of Bogotá D.C. And finally, this project does not require budget investment, but its publication and updates if required, these publication costs are fully covered by the company Multicopias Sharp and its final price affects the current value of the dollar in the market.

Keywords: Multicopias WebApp Internet

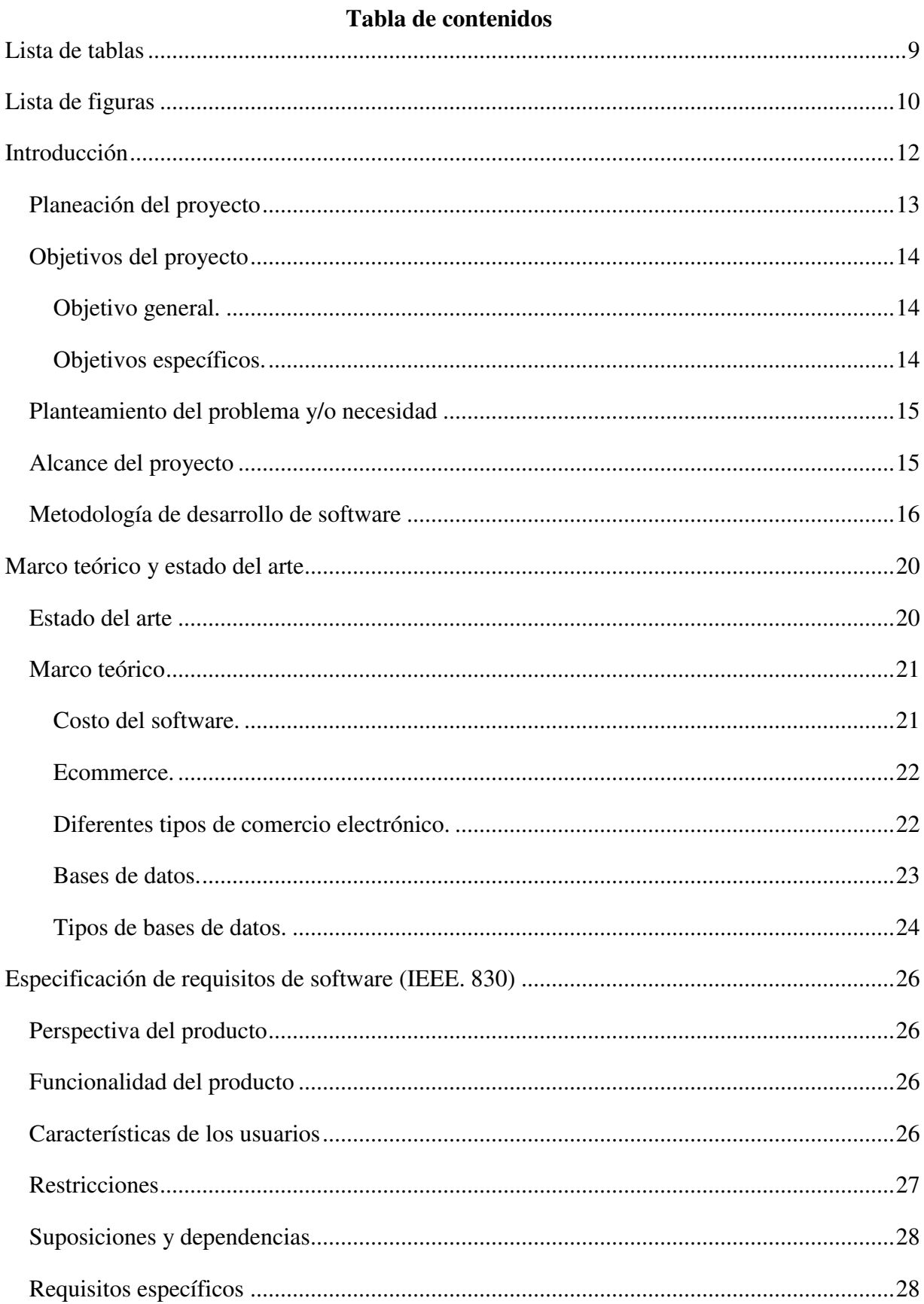

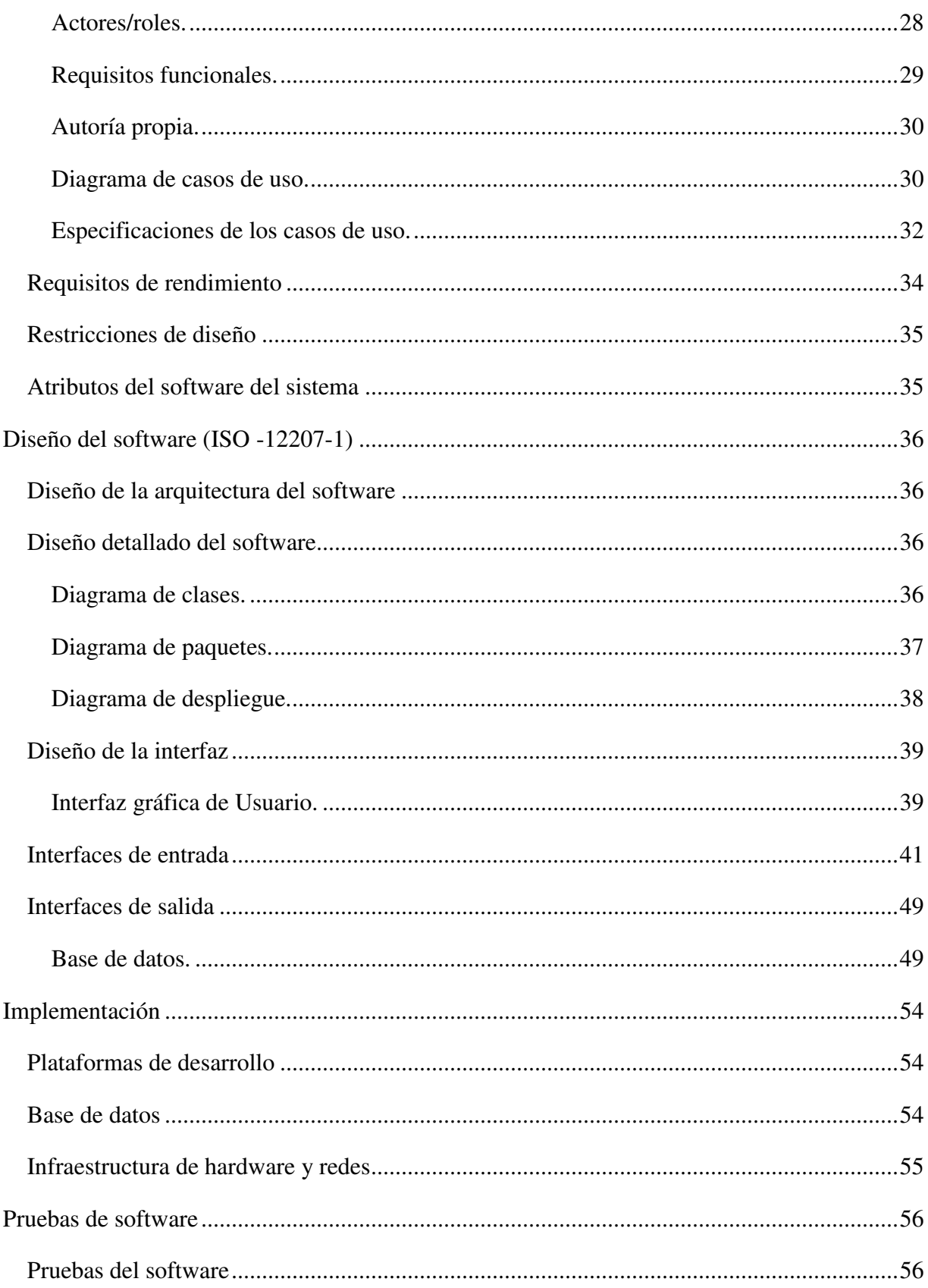

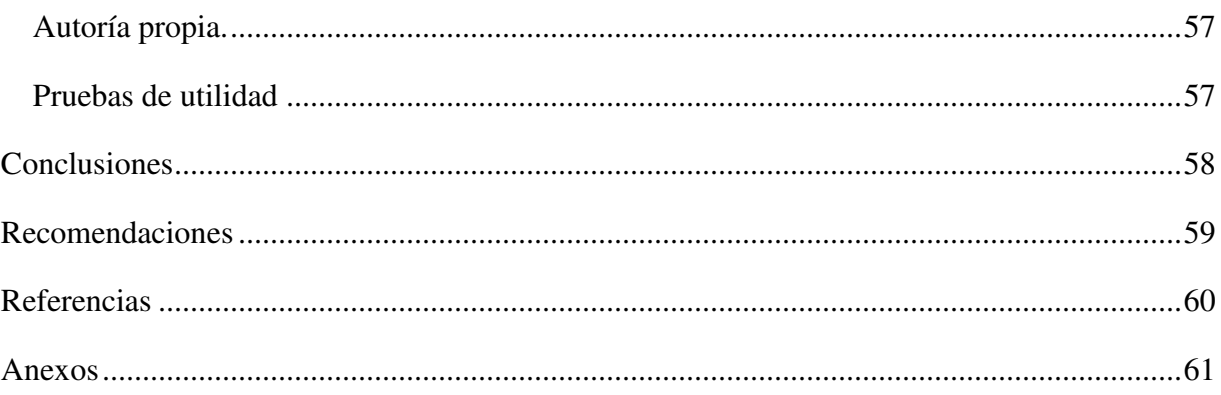

# Lista de tablas

<span id="page-8-1"></span><span id="page-8-0"></span>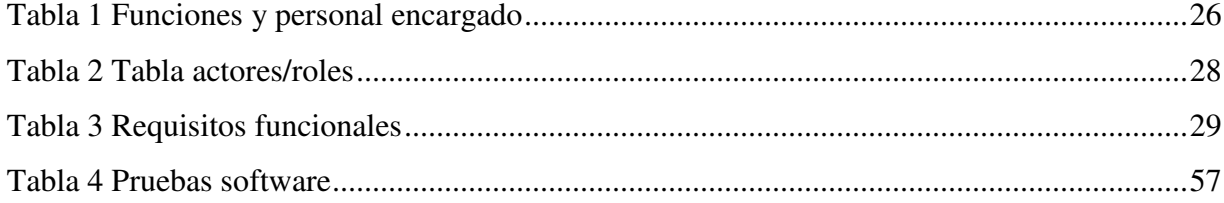

# **Lista de figuras**

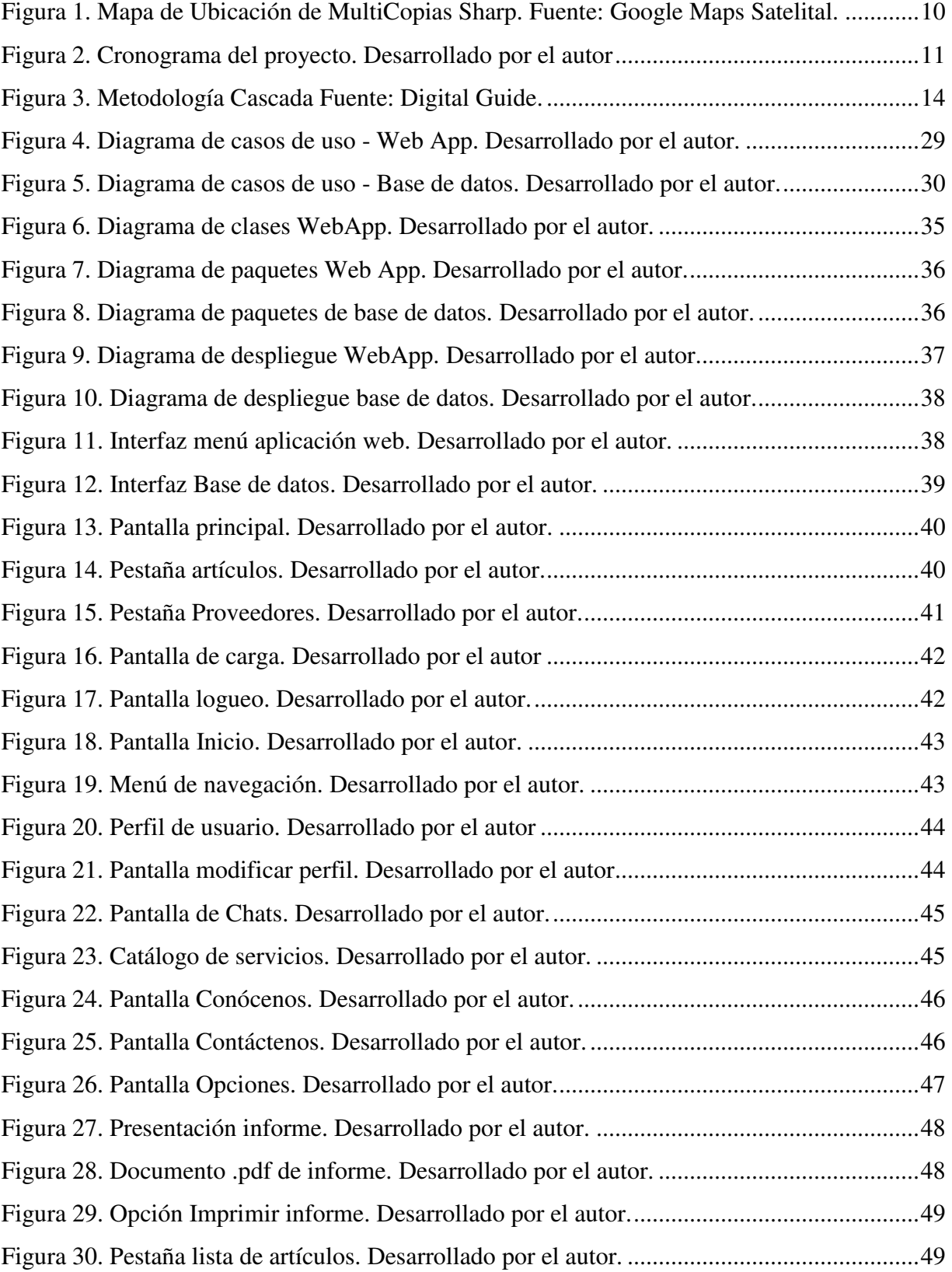

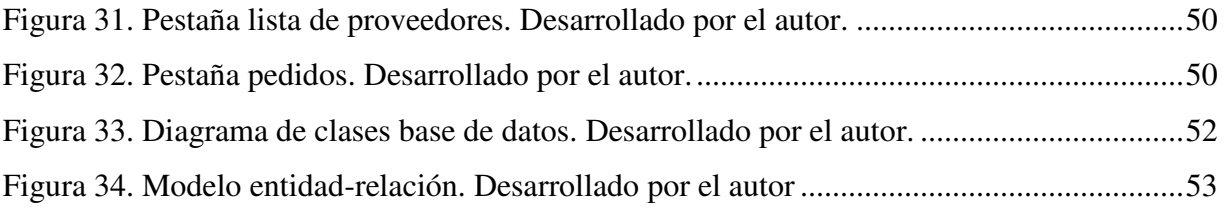

#### **Introducción**

<span id="page-11-0"></span>Este documento tiene como finalidad mostrar el resultado del trabajo realizado como pasantía, requisito para optar al grado de tecnólogo en desarrollo de software realizado en la empresa Multicopias Sharp.; cumpliendo totalmente con las normas tanto de la universitaria agustiniana como de la empresa en cuestión.

En este [trabajo](https://www.monografias.com/trabajos34/el-trabajo/el-trabajo.shtml) se presentarán de manera precisa y resumida todos los datos, objetivos y metas necesarias para el desarrollo de las herramientas que mejoraran la calidad y eficiencia de la empresa Multicopias Sharp. Cumpliendo con el acuerdo realizado entre mi director de grado Mauricio Alonso, el Gerente de la empresa José Roberto Torres y el estudiante Juan Manuel Lara.

Se dará información sobre la problemática, así como las metas, objetivos, actividades, recursos a disposición y demás datos importantes para lograr el desarrollo de este trabajo, también se mostrará durante el documento los conocimientos académicos y la experiencia para lograr el desarrollo de las herramientas necesarias para dar las soluciones necesarias a las problemáticas de la empresa.

Fue una experiencia muy provechosa para mi vida profesional, ya que tuve la oportunidad de poner en práctica muchos de los conocimientos adquiridos a lo largo de mi carrera.

También pienso que fue útil para la empresa ya que se logró mejorar y optimizar varios procesos que ayudaran a que pueda tener más demanda en el mercado y continuar creciendo.

#### **Planeación del proyecto**

<span id="page-12-0"></span>Para este proyecto se propone gestionar y brindar el debido asesoramiento de los procesos de venta de productos, bienes o servicios de la empresa MULTICOPIAS Sharp. A través de una aplicación web que facilite la comunicación con el usuario y el sistema de prestación de servicios, esto desarrollado con la herramienta goodbarber, de modo tal que estas se realicen electrónicamente, adicional a esto almacenar la información del inventario de la empresa, en una base de datos desarrollada en PHP y MySql, acompañada por una interfaz de usuario desarrollada en la herramienta Microsoft Access para que se genere un reporte del inventario de productos existentes. Todo esto se llevara a cabo en la empresa "MULTICOPIAS Sharp." Más exactamente en la Calle 19 No 98 – 58, localidad de Fontibón, teléfono: 421 9821 – 479 2357 celular: 310 873 5821.

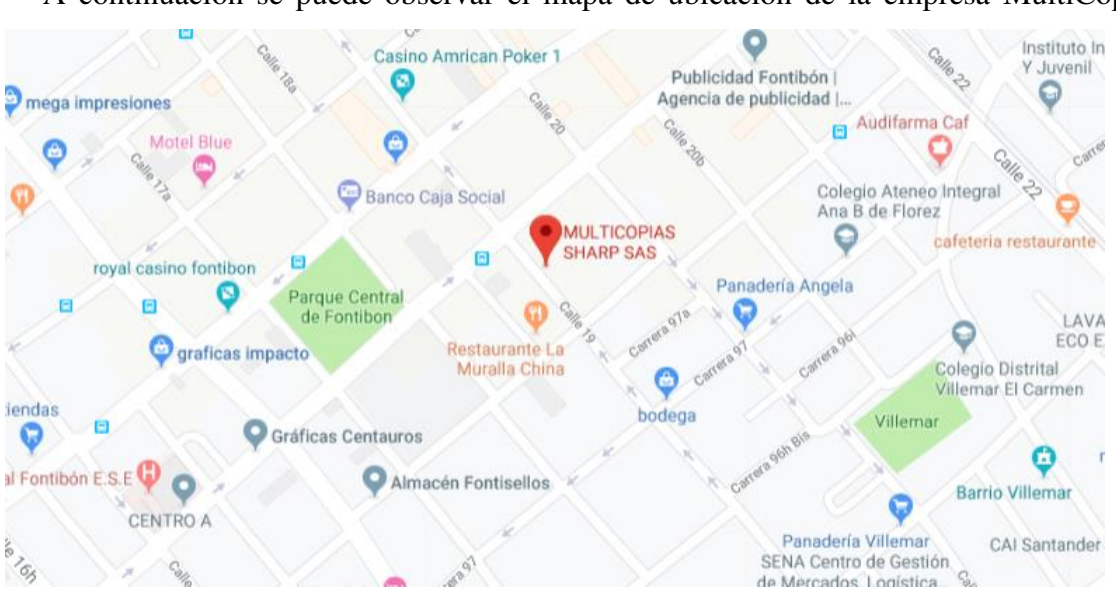

A continuación se puede observar el mapa de ubicación de la empresa MultiCopias Sharp.

<span id="page-12-1"></span>**Figura 1.** Mapa de Ubicación de MultiCopias Sharp. Fuente: Google Maps Satelital (2020).

Este proyecto tendrá una duración de 16 semanas. Desarrollado por Juan Manuel Lara García, autor del presente trabajo. Las líneas de investigación asociadas son los Estudios Desarrollo Software. El semillero de investigación es el semillero OpenSgroup es una propuesta de formación investigativa para la participación a través de las TIC que nace del programa de Tecnología en Desarrollo de Software en 2012. Aplicados a los programas de Entidad Colciencias, líderes en orientar y coordinar la política nacional de Ciencia, Tecnología e Innovación, para generar e integrar todo el conocimiento al desarrollo social, económico, territorial y cultural del país. A continuación se presenta el cronograma de actividades del presente proyecto.

| Discover Redbooth                                 |                 |                                    |                                  |                                            |                                                                                         |          |    |              |                                                    |                       |                          |               |                                            | 810      |
|---------------------------------------------------|-----------------|------------------------------------|----------------------------------|--------------------------------------------|-----------------------------------------------------------------------------------------|----------|----|--------------|----------------------------------------------------|-----------------------|--------------------------|---------------|--------------------------------------------|----------|
| Tareas<br>Conversaciones<br>Notas                 | Archivos        |                                    |                                  |                                            |                                                                                         |          |    |              |                                                    |                       |                          | Semanas v     | Opciones v                                 | 叩口<br>Е. |
|                                                   | AUGUST 2019     | SEPTEMBER 2019                     |                                  |                                            |                                                                                         |          |    | OCTOBER 2019 |                                                    |                       |                          | NOVEMBER 2019 |                                            |          |
|                                                   | 28<br>×         | 11                                 | 25<br>18                         | $\pm$                                      | 15                                                                                      | 22       | 29 |              | 13                                                 | 20 <sub>2</sub><br>27 | $\overline{\mathbf{a}}$  | 10            | $17\,$                                     | 25       |
| Cronograma Tesis (9)<br>01 Aug. - 29 Nov.         |                 |                                    |                                  |                                            |                                                                                         |          |    |              |                                                    |                       |                          |               |                                            |          |
| Investigación prefiminar del proyecto             | Immtigación pro |                                    |                                  |                                            |                                                                                         | +36      |    |              |                                                    |                       |                          |               |                                            |          |
| Análisis de las características y funciones d     |                 | Antisis de las características y f |                                  |                                            |                                                                                         | $-29$    |    |              |                                                    |                       |                          |               |                                            |          |
| Análisis de la situación documental de la e       |                 | Análsis de la situación documen.   |                                  |                                            |                                                                                         | $+24$    |    |              |                                                    |                       |                          |               |                                            |          |
| Diseño de la actualización de la aplicación       |                 |                                    | Diseño de la actualización de l. |                                            |                                                                                         | -16      |    |              |                                                    |                       |                          |               |                                            |          |
| Diseño de las operaciones y funciones de l        |                 |                                    |                                  | Diseño de las operaciones y funciones de L |                                                                                         | <b>A</b> |    |              |                                                    |                       |                          |               |                                            |          |
| Implementación de la actualización de la a        |                 |                                    |                                  |                                            | Implementación de la actualización de la aplicación web con información de los product. |          |    |              |                                                    |                       |                          |               |                                            |          |
| Implementación de las operaciones y funci         |                 |                                    |                                  |                                            |                                                                                         |          |    |              | Implementación de las operaciones y funciones base |                       |                          |               |                                            |          |
| $\Box$ pruebas y test de las operaciones y funcio |                 |                                    |                                  |                                            |                                                                                         |          |    |              |                                                    |                       | pruebas y test de las o. |               |                                            |          |
| Mantenimiento de las operaciones y funci          |                 |                                    |                                  |                                            |                                                                                         |          |    |              |                                                    |                       |                          |               | Mantenimiento de las operaciones y funcio. |          |
| + Añadir una tarea                                |                 |                                    |                                  |                                            |                                                                                         |          |    |              |                                                    |                       |                          |               |                                            |          |
|                                                   |                 |                                    |                                  |                                            |                                                                                         |          |    |              |                                                    |                       |                          |               |                                            |          |
|                                                   |                 |                                    |                                  |                                            |                                                                                         |          |    |              |                                                    |                       |                          |               |                                            |          |
|                                                   |                 |                                    |                                  |                                            |                                                                                         |          |    |              |                                                    |                       |                          |               |                                            |          |
|                                                   |                 |                                    |                                  |                                            |                                                                                         |          |    |              |                                                    |                       |                          |               |                                            |          |
|                                                   |                 |                                    |                                  |                                            |                                                                                         |          |    |              |                                                    |                       |                          |               |                                            |          |
|                                                   |                 |                                    |                                  |                                            |                                                                                         |          |    |              |                                                    |                       |                          |               |                                            |          |
|                                                   |                 |                                    |                                  |                                            |                                                                                         |          |    |              |                                                    |                       |                          |               |                                            |          |
|                                                   |                 |                                    |                                  |                                            |                                                                                         |          |    |              |                                                    |                       |                          |               |                                            |          |
|                                                   |                 |                                    |                                  |                                            |                                                                                         |          |    |              |                                                    |                       |                          |               |                                            |          |
|                                                   |                 |                                    |                                  |                                            |                                                                                         |          |    |              |                                                    |                       |                          |               |                                            |          |
|                                                   |                 |                                    |                                  |                                            |                                                                                         |          |    |              |                                                    |                       |                          |               |                                            |          |
|                                                   |                 |                                    |                                  |                                            |                                                                                         |          |    |              |                                                    |                       |                          |               |                                            |          |
|                                                   |                 |                                    |                                  |                                            |                                                                                         |          |    |              |                                                    |                       |                          |               |                                            |          |
|                                                   |                 |                                    |                                  |                                            |                                                                                         |          |    |              |                                                    |                       |                          |               |                                            |          |
|                                                   |                 |                                    |                                  |                                            |                                                                                         |          |    |              |                                                    |                       |                          |               |                                            |          |

<span id="page-13-3"></span>**Figura 2.** Cronograma del proyecto. Autoría propia.

# <span id="page-13-0"></span>**Objetivos del proyecto**

#### <span id="page-13-1"></span>**Objetivo general.**

Desarrollo de una Web App y una base de datos que gestione y agilice los procesos de venta de servicios de la empresa Multicopias Sharp.

# <span id="page-13-2"></span>**Objetivos específicos.**

Generar una aplicación web que presente ante los clientes y usuarios un catálogo de servicios de la empresa Multicopias Sharp..

Implementar un servicio de mensajería en el cual los usuarios puedan gestionar sus solicitudes con eficacia, enviando sus trabajos por correo electrónico ahorrando tiempo en sus solicitudes.

Desarrollar una base de datos en la cual se vea reflejado la cantidad de insumos y materiales de la empresa

Implementar en la base de datos una alerta, la cual indique la falta o el bajo número de existencias de materiales o suministros, y que automáticamente genere un mensaje con todos los datos de contacto de los diferentes proveedores de suministros.

#### <span id="page-14-0"></span>**Planteamiento del problema y/o necesidad**

Según informa la Cámara Colombiana de comercio electrónico (CCCE) (2019): "En el 2018 se estimó que Colombia ocuparía el cuarto lugar en el ranking de los mejores mercados eCommerce en américa latina por debajo de países como Brasil, México y Argentina."

También declara la Cámara Colombiana de comercio electrónico (CCCE) (2019) que.

"El eCommerce hoy en día representa el 1.5% del PIB nacional y es una industria que tiene la potencialidad de crecimiento constante dadas las dinámicas de comportamiento del consumidor actual."

Por lo tanto cualquier empresa que no recurra a esta clase de recursos está perdiendo una gran cantidad de clientes y de beneficios para su empresa y su crecimiento en el mercado actual.

La empresa MultiCopias Sharp actualmente no cuenta con un apartado en internet que permita dar a conocer sus servicios y trabajos al público, adicionalmente no llevan un orden en la cantidad de insumos y/o materia prima que utilizan y que poseen actualmente, por estos motivos se realizara esta pasantía en dicha empresa.

#### <span id="page-14-1"></span> **Alcance del proyecto**

El alcance del presente proyecto de grado serán tanto los trabajadores de la empresa MULTICOPIAS SHARP, como los todos los usuarios que requieran utilizar los servicios brindados por dicha empresa.

Este proyecto se realizará hasta obtener una V.1 o primera versión que mostrará a los clientes y usuarios de la empresa MultiCopias Sharp el catálogo de servicios que dicha empresa ofrece.

#### <span id="page-15-0"></span> **Metodología de desarrollo de software**

Para realizar de este proyecto se tomó en cuenta las noticias, opiniones, datos y de los diversos medios de comunicación actuales (televisión, internet, radio, prensa, etc.). También el método de implementación de una sistematización de procesos de una empresa estándar, comenzando por [identificar los puntos débiles](https://www.businessconsulting.cl/descubre-quien-se-roba-tu-tiempo-y-tu-productividad/) de los procesos y generar nuevas acciones con los que se obtengan mejores resultados, con los mismos recursos posibles o; de ser posible, menos.

Las técnicas aplicadas para completar los objetivos del proyecto son el análisis y la experimentación, al investigar en diversos sitios de consultas sobre elaboración de los procesos a realizar.

Su implementación se realizará a través del servicio de la herramienta "Goodbarber" para el desarrollo y publicación de Progressive web App´s y los sistemas gestores PHP y Mysql para el diseño de la base de datos, este último acompañado de la herramienta Microsoft Access para proporcionar una interfaz de usuario funcional

De acuerdo a lo especificado en el modelo investigado, este proyecto se realiza con base en una investigación tipo intervención, que permita una visualización, la cual busca solucionar un problema.

Con una metodología en cascada podremos evaluar de manera eficiente los diferentes procesos a realizar y generar los mejores resultados frente a la implementación del software a trabajar

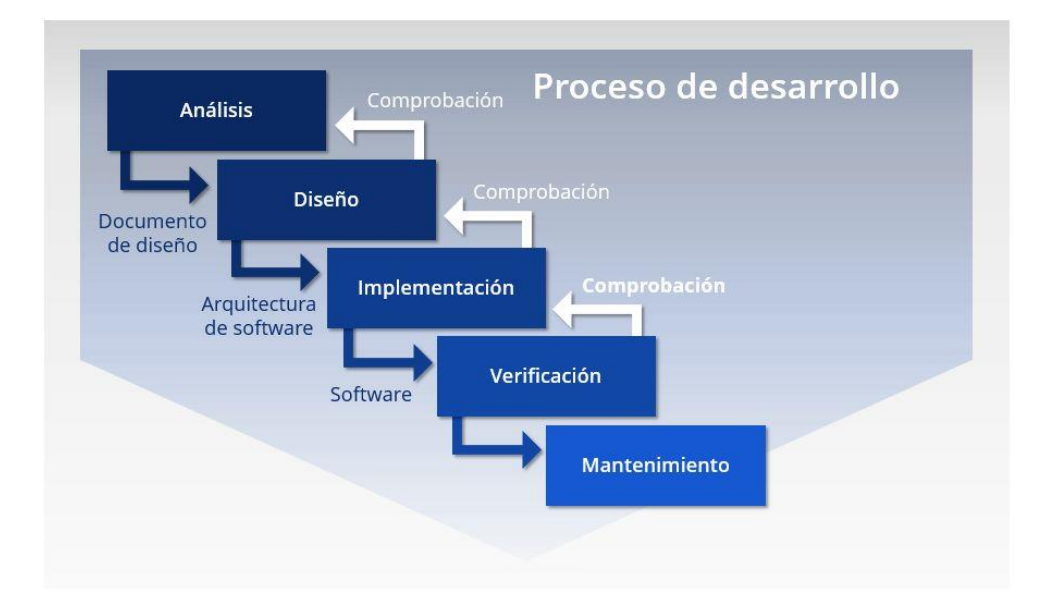

<span id="page-16-0"></span>**Figura 3.** Metodología Cascada Fuente: Digital Guide.

Dice Soloriio (2013): "Esta metodología en cascada está caracterizada por ordenar de manera rigurosa las etapas del ciclo de vida de software, dado que el comienzo de cada etapa debe esperar a la finalización de la inmediata anterior." Cuando se determina que el proyecto no está listo aun para pasar a la siguiente etapa, este permanece en la etapa actual hasta que esté completo. Y debido a que el proceso está planeado con anterioridad, es más fácil determinar costos y los plazos. Esté modelo es visto como un modelo con forma de cascada de agua con varios saltos, en la que cada salto representa cada una de las fases del ciclo de vida.

Iniciamos generando un análisis de las necesidades de la empresa para determinar las funciones del software, especificando todo lo que se debe hacer sin entrar en detalles técnicos. Se tiene que ser muy cuidadoso en esta fase, ya que no se pueden hacer modificaciones a mitad del proceso.

Por lo tanto, en esta etapa se lleva a cabo una descripción de los requisitos del software, y se llega a un acuerdo sobre las funciones del software. "Disponer de los requisitos permite estimar de forma rigurosa las necesidades del software antes de su diseño. Además, permite tener una base a partir de la cual estimar el coste del producto, los riesgos y los plazos." (Domínguez, 2017)

Después de realizar el análisis se comienza a implementar el diseño, en esta fase se especifica la estructura del software y las relaciones que lo componen.

Según Domínguez (2017),

"El diseño del software se enfoca en cuatro atributos distintos del programa; la estructura de los datos, la arquitectura del software, el detalle procedimental y la caracterización de la interfaz. Estos atributos son esenciales a la hora de gestionar una base de datos para que la empresa tenga fácil acceso y total conocimiento de todos sus materiales y productos."

"En el método de implementación se programan los requisitos especificados haciendo uso de las estructuras de datos diseñadas en la fase anterior. La programación es el proceso que lleva de la formulación de un problema de computación, a un programa que se ejecute produciendo los pasos necesarios para resolver dicho problema." (Domínguez, 2017)

"En la verificación se centrara la lógica interna del software y las funciones externas, realizando pruebas que aseguren que la entrada definida produce los resultados que realmente se requieren." (Domínguez, 2017)

"El método final de mantenimiento únicamente será empleado si se encuentran errores en los resultados de los datos almacenados, también si el software deba adaptarse a cambios del entorno externo (otros sistemas operativos o dispositivos periféricos) o a que la empresa requiera ampliaciones funcionales o del rendimiento del mismo." (Domínguez, 2017)

Así pues, Domínguez (2017) afirma:

"El método que se aplique debe apoyar los elementos significativos para resolver el problema, donde se deben utilizar en distintos dominios de la aplicación y emplearlos en sistemas basados en diferentes arquitecturas, incluyendo secuencial, concurrente, distribuido, e incluso en tiempo real. Y deben ajustarse al ciclo de vida del proceso, aportando a las diferentes actividades incluyendo la documentación ya que es un elemento fundamental para proveer las técnicas de recopilación de información de acuerdo con el proceso de desarrollo."

Como dice Domínguez (2017):

"Para llevar a cabo correctamente la fase de mantenimiento, se necesita trazar un plan de antemano que nos prepare para todos los escenarios que puedan producirse durante esta  fase. Para evitar futuros conflictos con el cliente, en el plan hay que especificar cómo los usuarios solicitarán las modificaciones o la corrección de errores, hacer una estimación del coste de la modificación de funcionalidades o corrección de errores, quién se encargará del mantenimiento, durante cuánto tiempo se dará soporte al software, etc."

Esta aplicación web se desarrollara mediante una Web App que facilite las gestiones de la prestación de servicios y el modelado de la base de datos, facilitando también su uso en este o en otros futuros sistemas de gestión y sistematización de empresas.

La población objeto del proyecto es la empresa MULTICOPIAS SHARP que busca actualizar sus procesos y servicios de forma rápida y eficiente, además de obtener un método de organización para sus materiales e insumos.

#### **Marco teórico y estado del arte**

#### <span id="page-19-1"></span><span id="page-19-0"></span>**Estado del arte**

Existen muchas empresas actualmente en el mercado que presentan su marketing en línea, ya que este método brida un alcance mucho mayor y es de fácil acceso para todos los posibles compradores y usuarios, Para Grasso. (2018): "Las [Web Apps](https://developers.google.com/web/progressive-web-apps?hl=es) son experiencias que combinan lo mejor de la Web y lo mejor de las apps**.** Cabe destacar que estas tecnologías son bien vistas y muy utilizadas a nivel mundial.

Entre las más populares podemos encontrar:

- Square Online Store: "la plataforma ofrece una gran variedad de funciones extensivas más integraciones que no solo son compatibles con empresas tradicionales, sino también con sitios web de comercio electrónico." Warnimont. (2019)
- WooCommerce: "Este es un complemento de wordpress que convierte automáticamente cualquier sitio web de WordPress en una tienda en línea completamente funcional, con administración de inventario, cupones y páginas de productos." Warnimont. (2019)
- X-Cart: "X-Cart a menudo se considera una de las plataformas de código abierto más rápidas del mercado, y también cuenta con una cantidad increíble de características para que pueda aprender a usarlo." Warnimont. (2019)
- Zen cart: "La razón por la que se creó Zen Cart fue para que las personas sin títulos de desarrollo pudieran construir sus propias tiendas en línea, pero es más fácil de usar que muchas de las otras plataformas de comercio electrónico de código abierto, por lo que podría valer la pena investigarlo si desea escalar rápidamente pero no tiene habilidades avanzadas de desarrollador." Warnimont. (2019)
- Magento Open Source: "es una de las plataformas de comercio electrónico de código abierto más populares, y por una buena razón, ya que tiene más características de las que puede esperar usar. Sin embargo, esto abre todo tipo de avenidas cuando se trata de mercadear a sus clientes y crear cosas como planes de membresía, pagos recurrentes y descuentos." Warnimont. (2019)
- Opencart: "es en realidad bastante fácil de usar y ligero. Es gratis y hay una comunidad decente a la que acudir si tiene problemas al diseñar su tienda, es recomendable para startups, ya que no toma demasiado tiempo personalizar el sitio web desde cero." Warnimont. (2019)
- Prestashop: "PrestaShop es algo nuevo en el juego de plataforma de comercio electrónico, pero se ha hecho un nombre por sí mismo por su facilidad de uso y la hermosa interfaz que proporciona. Otra cosa a considerar es que no se necesita mucha experiencia para instalar el complemento y comenzar a construir su tienda." Warnimont. (2019)
- osCommerce: "con osCommerce tienes acceso a una comunidad próspera de desarrolladores y usuarios, con un foro maravilloso para buscar soluciones a tus problemas y hablar con otras personas. Casi las tiendas en línea de 300,000 están hechas con osCommerce, por lo que sabe que hay muchas empresas que ya lo encuentran adecuado." Warnimont. (2019)
- Jigoshop: "a menudo se compara con WooCommerce debido a su facilidad de uso y su interfaz limpia. También puede ampliar la funcionalidad del sitio con una amplia gama de complementos y complementos, haciendo que su sitio web sea mucho más fácil de ampliar." Warnimont. (2019)
- Drupal commerce: "Drupal es una de las opciones más comunes para diseñar cualquier tipo de sitio web. Es uno de los competidores más cercanos de WordPress, ya que un gran porcentaje de Internet funciona con Drupal, sin mencionar que puede hacer casi cualquier sitio web con él." Warnimont. (2019)
- WP eCommerce: "WP Ecommerce es el primo eclipsado de WooCommerce. No están técnicamente relacionados en absoluto, pero es un complemento sólido de WordPress que no recibe tanta atención como WooCommerce." Warnimont. (2019)

# <span id="page-20-0"></span>**Marco teórico**

# <span id="page-20-1"></span>**Costo del software.**

El costo de este proyecto se ve influenciado por el pago mes a mes del licenciamiento o lugar en la red para la actualización y mantenimiento de la Web APP desde donde se mostrara a los clientes todos los servicios ofrecidos por la empresa.

### <span id="page-21-0"></span>**Ecommerce.**

Para el Instituto Europeo de postgrado. (s,f): el Ecommerce "Consiste en el marketing y venta de productos o servicios a través de Internet. En definitiva, se basa en la migración del comercio tradicional a Internet, pero con aspectos específicos como su logística, los medios de pago o los aspectos legales."

### <span id="page-21-1"></span>**Diferentes tipos de comercio electrónico.**

"Existen varios modelos de negocios dedicados a quienes desean trabajar Efectuando venta online, tanto para los que deciden realizarlo a través de E-commerce como para los que optan por exhibir sus productos en un Marketplace." Instituto Europeo de postgrado. (s,f)

### B2B (BUSINES TO BUSINES)

"La sigla, B2B del inglés Business to business se aplica a empresas que crean comercios electrónicos para venderle productos a otras empresas, estas normalmente se utiliza para vender materias primas." Instituto Europeo de postgrado. (s,f)

### B2C (BUSINES TO CONSUMER)

"El B2C Es el modelo adoptado por empresas que efectúan ventas destinadas al consumidor final, lo cual representa la mayoría de comercios electrónicos." Instituto Europeo de postgrado.  $(s,f)$ 

# C2B (CONSUMER TO BUSINES)

"El C2B, es una inversión del modelo de negocio tradicional, en el cual el consumidor pone su servicio a disposición de empresas." Instituto Europeo de postgrado. (s,f)

### C2C (CONSUMER TO CONSUMER)

"El C2C. comprende las relaciones realizadas entre consumidores, común en foros y mercados como Mercado Libre y EBay Esto nos ayuda a mostrar las ventajas que podemos obtener al crear una tienda virtual para la venta de productos. Sin embargo para que un comercio electrónico se mantenga en el tiempo es necesario, al igual que en un negocio tradicional, estudiar la situación del mercado. La viabilidad del proyecto y estar bien formado para este tipo de emprendimiento." Instituto Europeo de postgrado. (s,f)

Estos factores son importantes de tener en cuenta y en los que se profundiza el Ecommerce, para una mayor productividad.

### <span id="page-22-0"></span>**Bases de datos.**

Una base de datos es una recolección de información de forma organizada para que un programa de ordenador pueda ubicar y proveer rápidamente los segmentos de datos que se requieran para su posterior recuperación. Según Pérez (2007): "Una base de datos es un "almacén" que nos permite guardar grandes cantidades de información de forma organizada para que luego podamos encontrar y utilizar fácilmente."

Las bases de datos son el producto final de la necesidad humana de poder almacenar la información, es decir, de preservarla en el tiempo y cuidarla el deterioro para poder acudir posteriormente a ella y así poder almacenar fácilmente enormes cantidades de datos en espacios físicos limitados

Desde un punto de vista informático, "la base de datos es un sistema formado por un conjunto de datos almacenados en discos que permiten el acceso directo a ellos y un conjunto de programas que manipulen ese conjunto de datos." Pérez (2007)

"Cada tabla tiene una o más columnas y filas. Las columnas guardan una parte de la información sobre cada elemento que queramos guardar en la tabla, cada fila de la tabla conforma un registro. Estos datos relacionados y organizados conforman la base de datos de una empresa o negocio." Pérez (2007)

### Dice Pérez (2007):

"En la conformación de una base de datos se pueden seguir diferentes modelos y paradigmas, cada uno dotado de características, ventajas y dificultades, haciendo énfasis en su estructura organizacional, su capacidad de transmisión o de interrelación, etc. Esto se conoce como modelos de base de datos y permite el diseño y la implementación de algoritmos y otros mecanismos lógicos de gestión, según sea el caso específico."

### <span id="page-23-0"></span>**Tipos de bases de datos.**

Existen diferentes tipos de bases de datos que, para Pérez (2007): "son recolectados y explotados por los sistemas de información de una empresa o negocio en particular." y de los cuales podemos encontrar unos de los más importantes como:

MySql: "es una base de datos con licencia GPL basada en un servidor. Se caracteriza por su rapidez. No es recomendable usar para grandes volúmenes de datos." Pérez (2007)

PostgreSql y Oracle: "Son sistemas de base de datos poderosos. Administra muy bien grandes cantidades de datos, y suelen ser utilizadas en intranets y sistemas de gran calibre." Pérez (2007)

Access: "Es una base de datos desarrollada por Microsoft. Esta base de datos, debe ser creada bajo el programa access, el cual crea un archivo.mdb con la estructura ya explicada." Pérez (2007)

Microsoft SQL Server: "es una base de datos más potente que access desarrollada por Microsoft. Se utiliza para manejar grandes volúmenes de informaciones." Pérez (2007)

Para Chapaval (2017) "Hay diferentes tipos de datos que se pueden tener en una base de datos, como:"

- **Caracteres**
- Numéricos
- Imágenes
- Fechas
- Monedas
- Texto
- Bit
- Decimales.

"Hay bases de datos más o menos adecuadas según el tipo de dato, y hay un proceso para convertir un dato en información, pues un solo dato por sí mismo no representa nada si no lo vemos en contraste con otros. Así se identifican comportamientos." Chapaval (2017)

Chapaval (2017) afirma que:

"Las empresas y las personas necesitan de las bases de datos en su vida diaria. Las utilizamos más de lo que nos imaginamos, cada vez que usamos el teléfono, hacemos una compra o cuando hacemos una transacción bancaria. Si se está empezando un proyecto nuevo se va a aprender a programar vale la pena tener muy claro el funcionamiento de las bases de datos.

### **Especificación de requisitos de software (IEEE. 830)**

#### <span id="page-25-1"></span><span id="page-25-0"></span> **Perspectiva del producto**

Se proyecta implementar una aplicación web que permita gestionar y agilizar los procesos de venta de servicios de la empresa Multicopias Sharp, también la creación de una base de datos que administre todo el inventario de suministros y materia prima que se emplea en la labor diaria de la empresa. La aplicación web a implementarse es un software independiente, ya que no tendrá relación con otros sistemas. Por otra parte la base de datos tendrá relación con el programa Microsoft Access para presentar una interfaz de usuario más cómoda.

#### <span id="page-25-2"></span> **Funcionalidad del producto**

Los procesos o funciones que conforman la aplicación web son los siguientes:

- Gestión del catálogo de servicios:
- Gestión de tiempos de servicios

Los procesos o funciones que conforman la base de datos son los siguientes:

- Gestión de inventariado insumos y/o proveedores:
- Gestión de revisión y notificación por insumos:

# <span id="page-25-3"></span> **Características de los usuarios**

Se han identificado los procesos que realizan los usuarios de la empresa MULTICOPIAS SHARP sobre la aplicación web y base de datos, los cuales son:

#### <span id="page-25-4"></span>Tabla 1

*Funciones y personal encargado*.

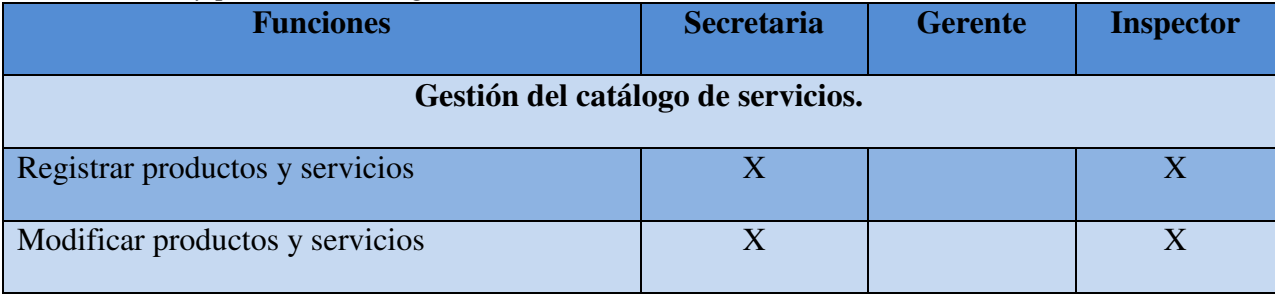

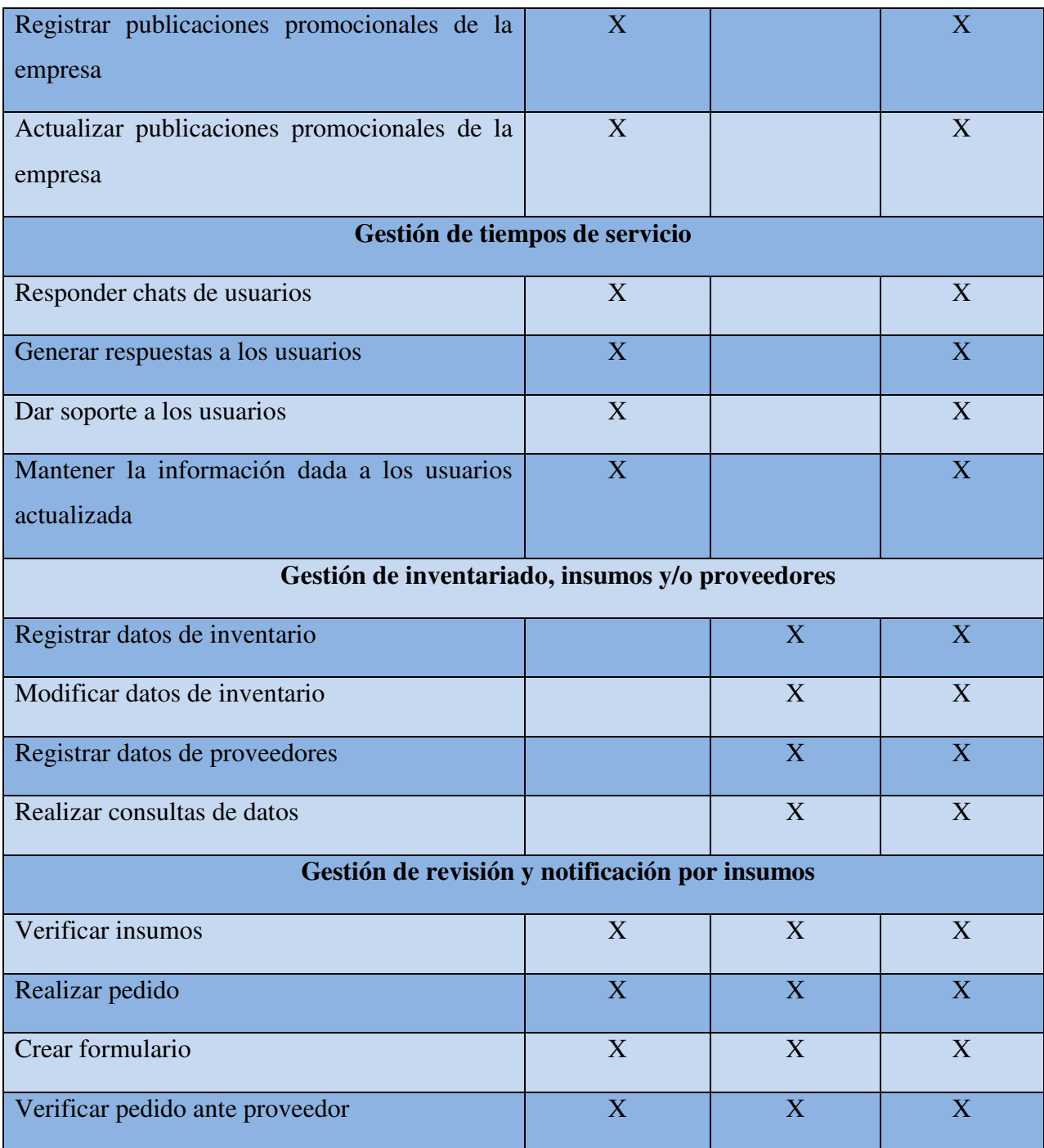

Nota: se distribuyen las funciones que se desarrollan en cada gestión seguido de la o las personas encargadas de estos procesos. Autoría propia.

# <span id="page-26-0"></span> **Restricciones**

Tanto la aplicación web como la base de datos dependerán del recurso humano ya que serán alimentados de información por parte del personal, y puede darse el caso de que la empresa invierta en tecnología y los procesos tenga que adaptarse a estos cambios para su normal funcionamiento, lo que provoca que se contemple la posibilidad de que los procesos tengan que adaptarse a posibles cambios en un futuro.

Esta aplicación web no tendrá conexión con otros sistemas, la base de datos estará vinculada al aplicativo Access para proporcionar una interfaz de usuario más cómoda y versátil. Los requerimientos del sistema a nivel del hardware será que la empresa debe de contar con un equipo de cómputo y conexión a internet, para su que el sistema funcione.

# <span id="page-27-0"></span> **Suposiciones y dependencias**

Los requisitos descritos en este documento pueden cambiar, pues los procesos son definidos en su gran mayoría por los gustos y opiniones de las personas que dirigen la empresa MULTICOPIAS SHARP, por lo tanto es necesario que las fases de análisis y diseño estén bien documentadas y tengan la aprobación de la empresa a la cual está dirigida.

La aplicación web funciona independientemente, sin necesidades de comunicarse con otros sistemas externos, por otra parte, la base de datos funciona conjuntamente con los servicios y funciones de Access, ya que en esta se presenta una interfaz de usuario más cómoda para la empresa la cual lo solicita.

#### <span id="page-27-1"></span>**Requisitos específicos**

#### <span id="page-27-2"></span>**Actores/roles.**

A continuación se expondrán los diferentes actores y sus respectivos roles según el diagrama de casos de uso, que se mostrarán más delante

<span id="page-27-3"></span>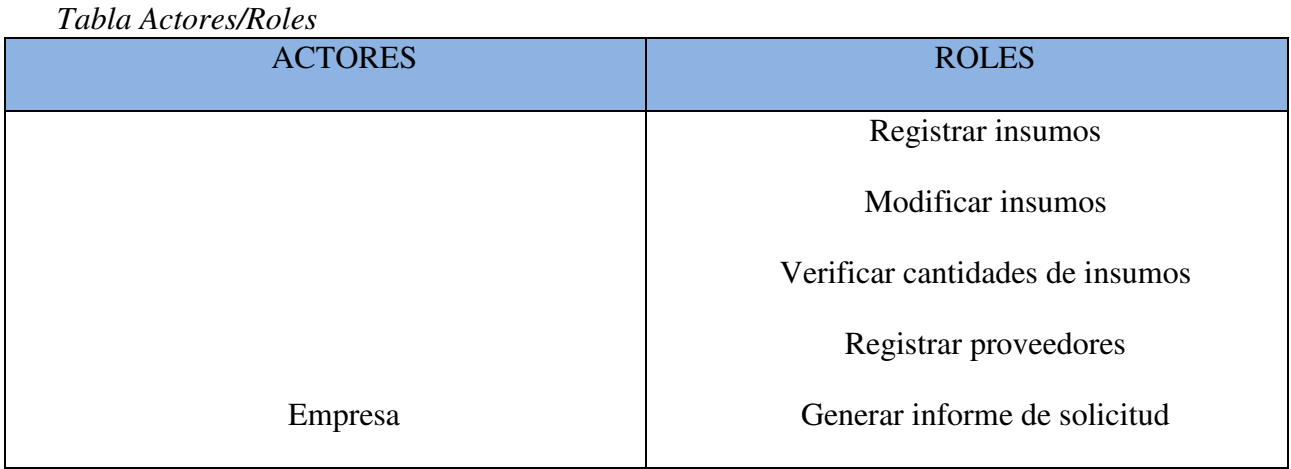

#### Tabla 2

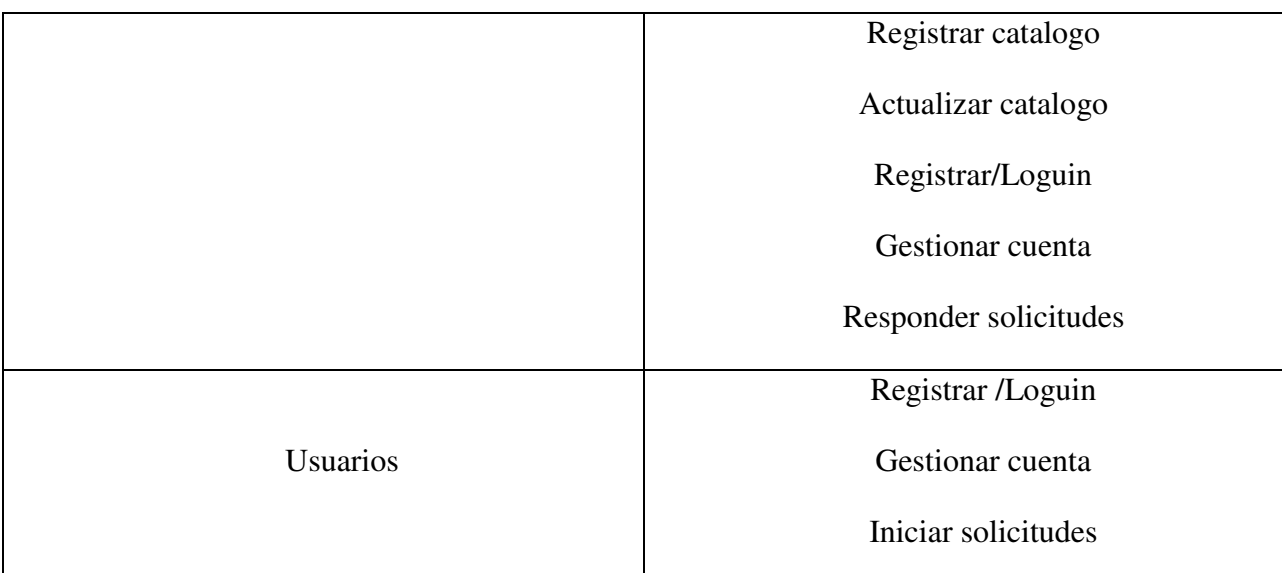

Nota: se muestran las funciones principales de cada autor. Autoría propia.

# <span id="page-28-0"></span>**Requisitos funcionales.**

En esta sección se definen los comportamientos del sistema, sus servicios, funciones y las tareas que realizan la aplicación web y la base de datos

<span id="page-28-1"></span>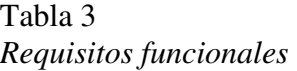

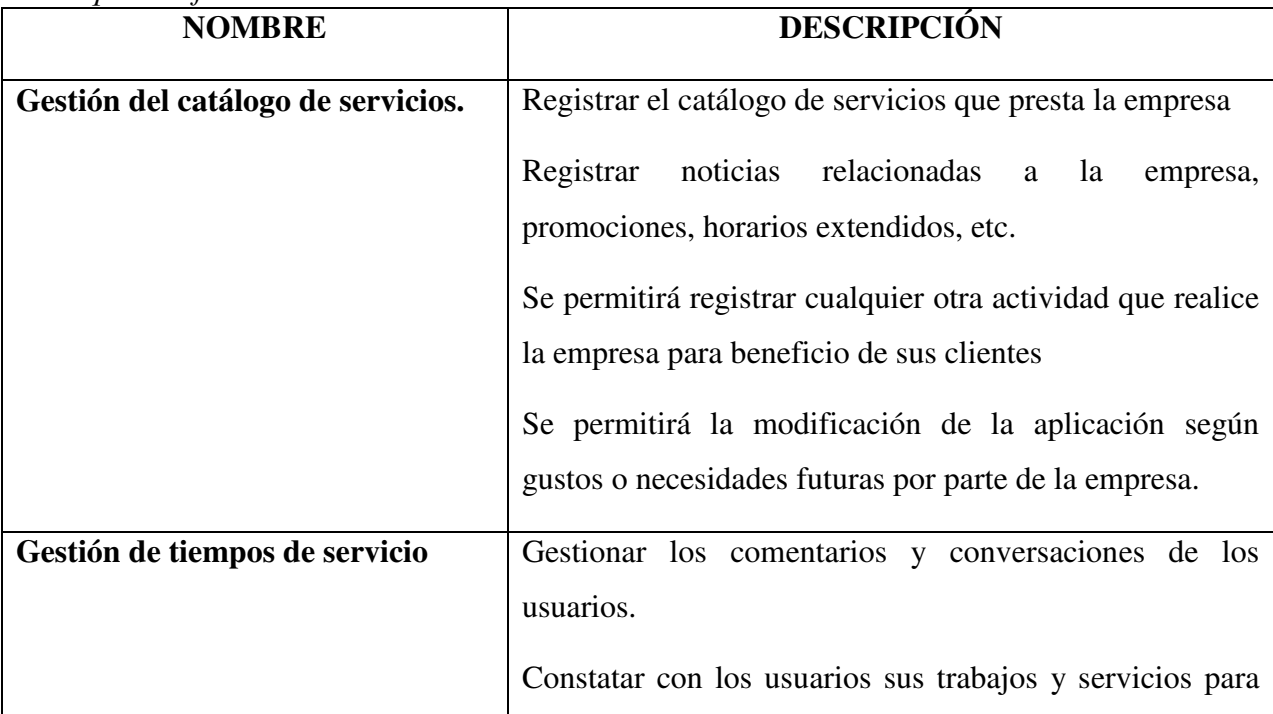

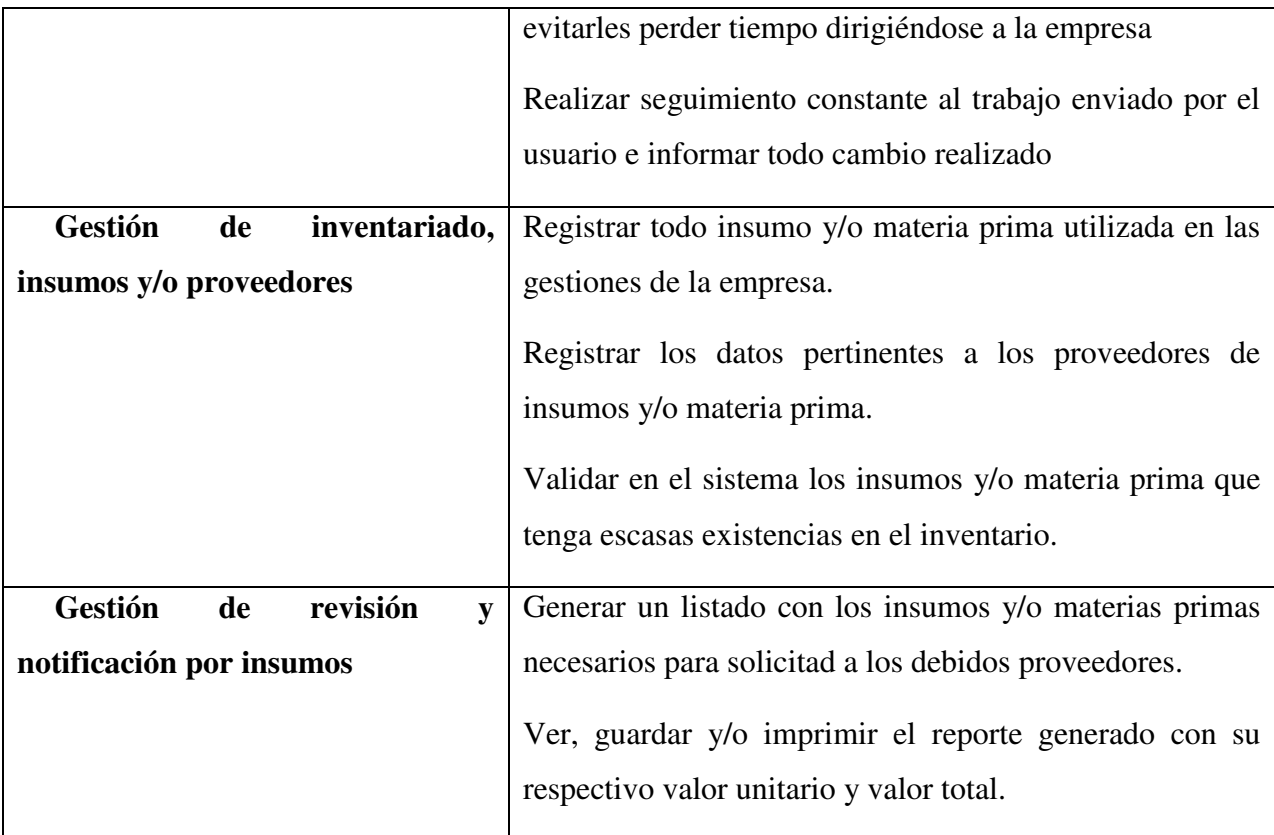

<span id="page-29-0"></span>Autoría propia.

# <span id="page-29-1"></span>**Diagrama de casos de uso.**

A continuación se mostraran 2 diagramas de casos de uso, tanto de la Web App, como de la base de datos.

Web App.

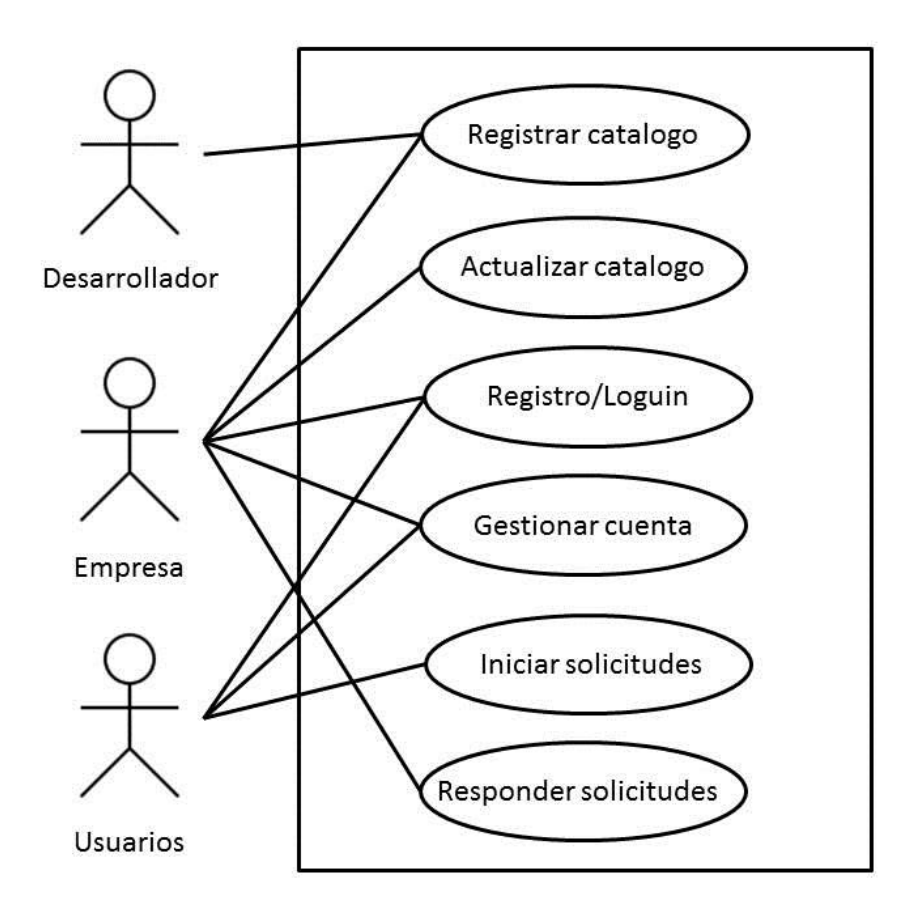

<span id="page-30-0"></span>**Figura 4.** Diagrama de casos de uso - Web App. Autoría propia.

Base de datos.

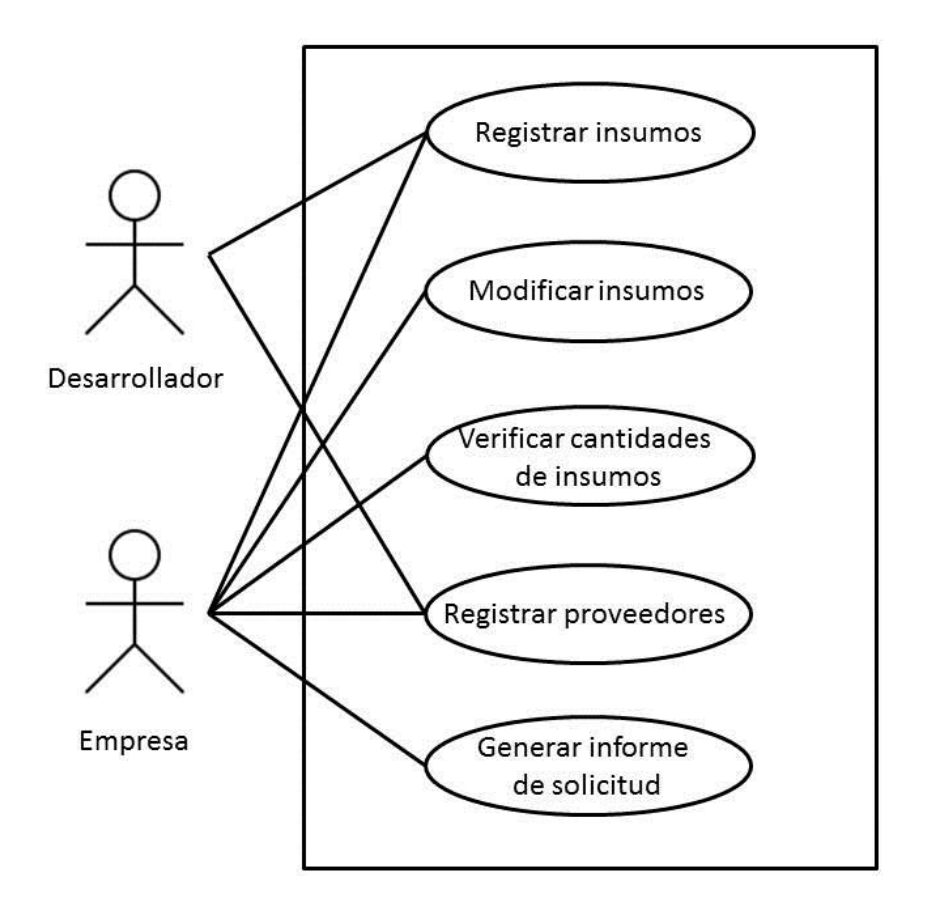

<span id="page-31-1"></span>**Figura 5.** Diagrama de casos de uso - Base de datos. Autoría propia.

# <span id="page-31-0"></span>**Especificaciones de los casos de uso.**

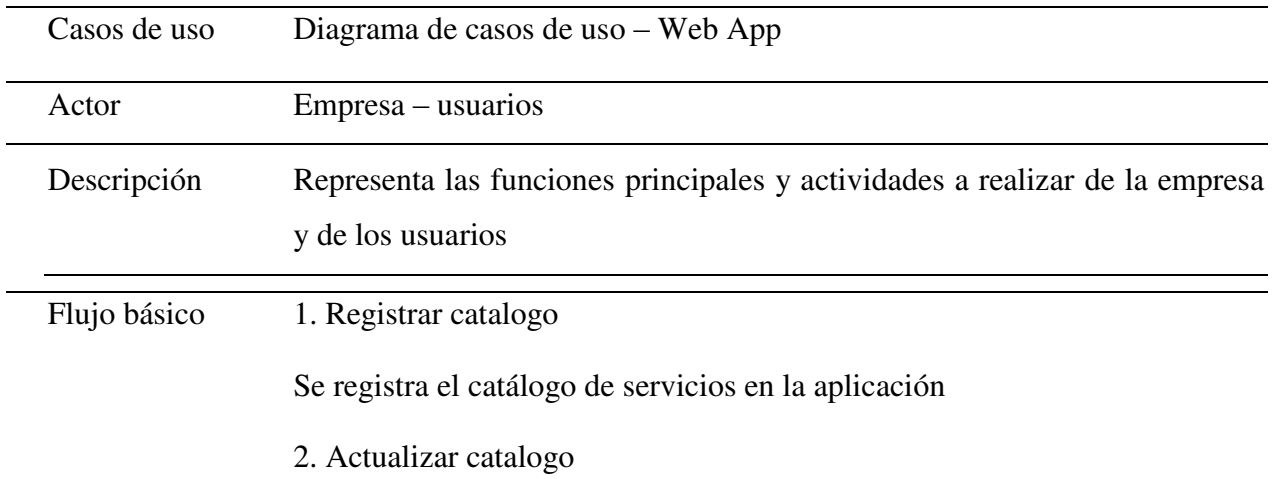

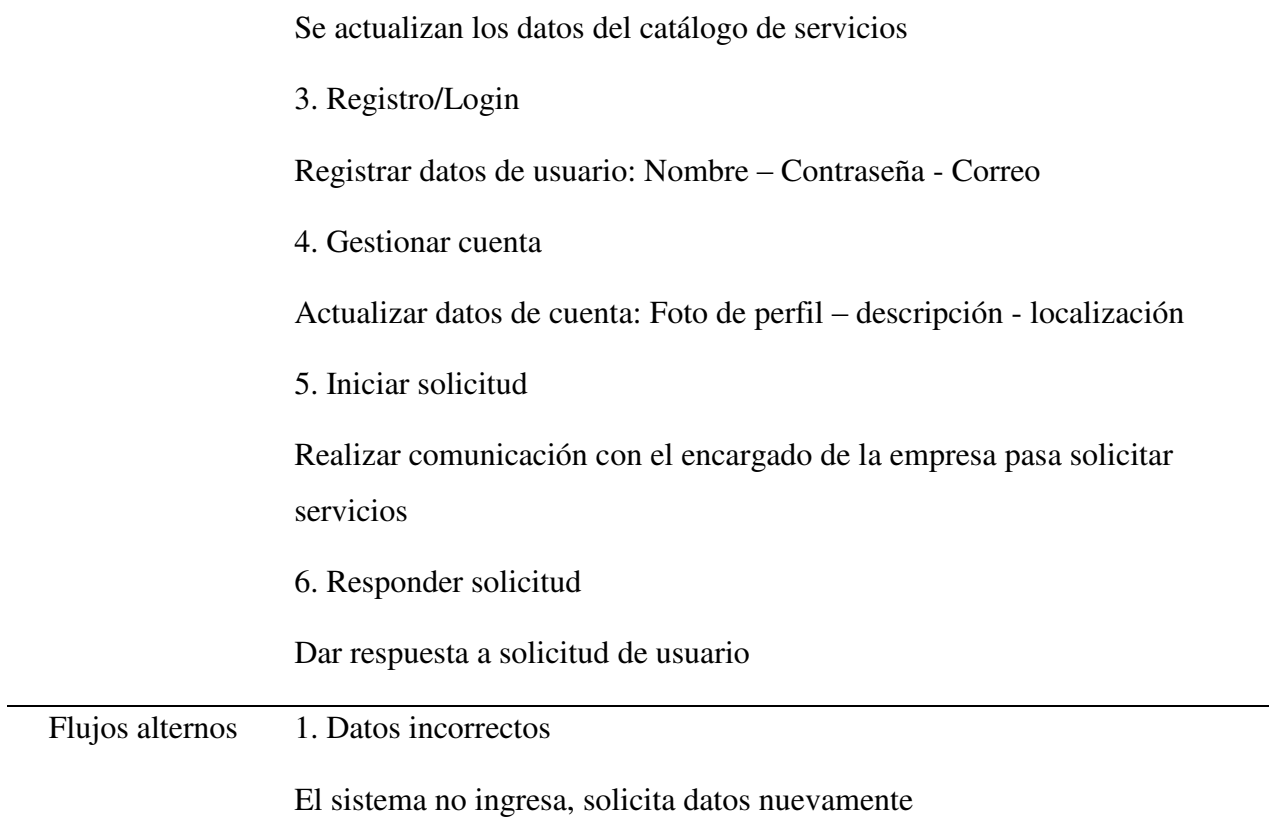

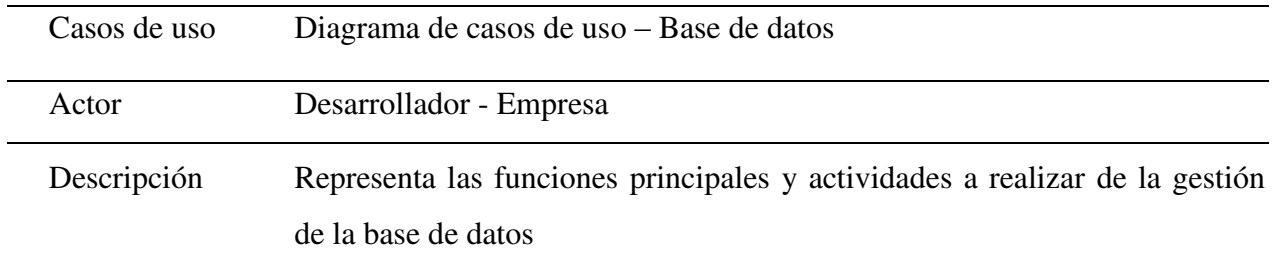

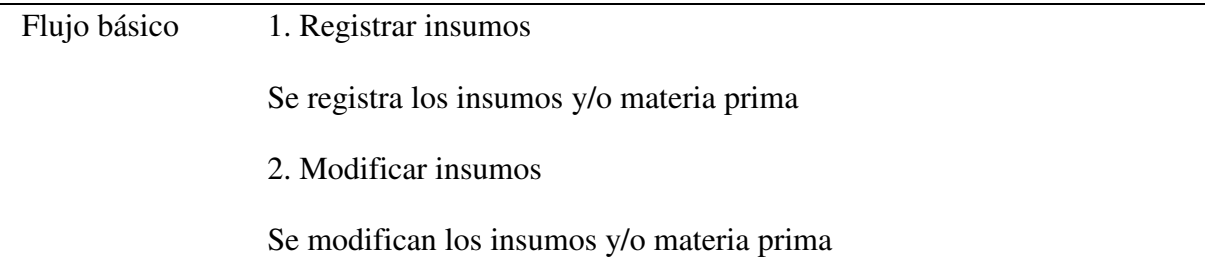

 $\overline{\phantom{0}}$ 

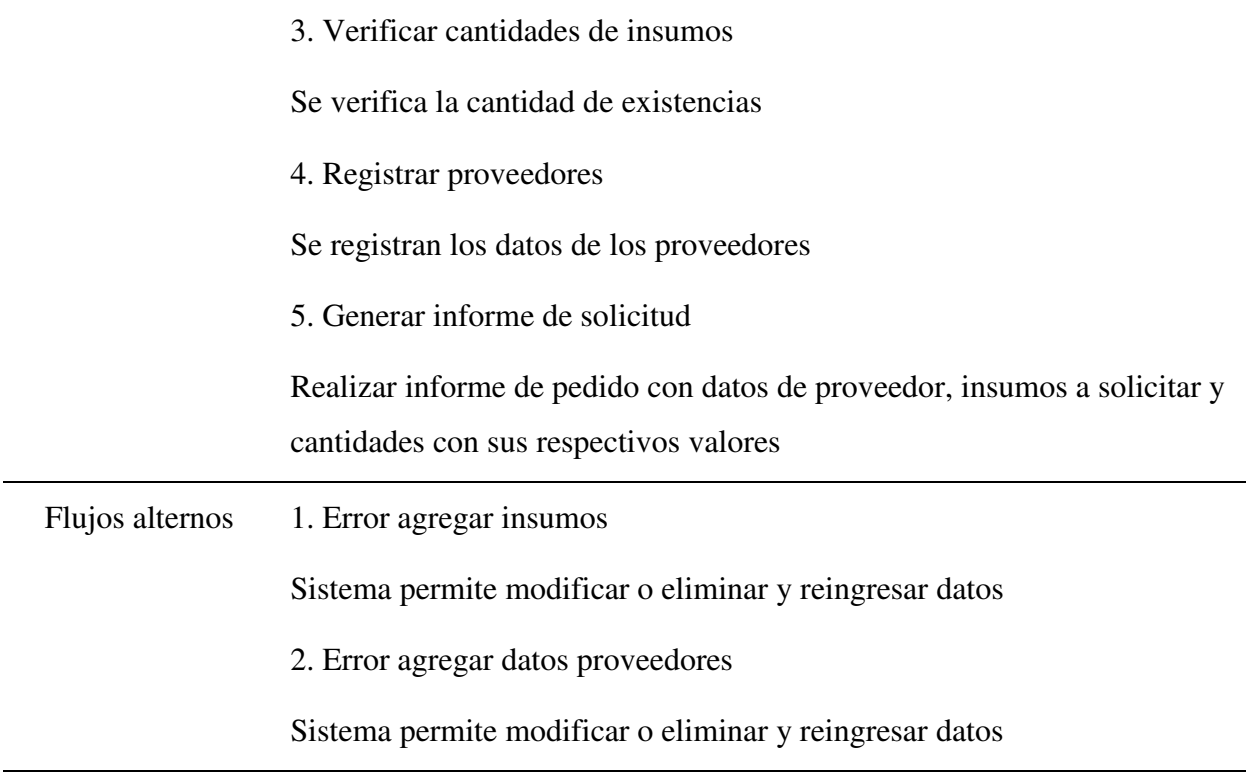

# <span id="page-33-0"></span>**Requisitos de rendimiento**

Se tuvieron en cuenta los requisitos de desempeño de la aplicación, control de acceso y la respuesta a las interfaces de comunicación para lo siguiente:

La aplicación web no genera problemas con el rendimiento ya que esta depende de la conexión a internet que posea cada usuario.

En cuanto a la base de datos. Al momento de realizar un registro, este no debe generar ningún problema y/o error, debe mantener la información correctamente para su uso.

Todo registro que se realice se debe guardar automáticamente.

Factores como: uso de disco duro, CPU, memoria, porcentaje de rendimiento, y la optimización de los recursos, ayudan al rendimiento del registro y consulta de datos.

# <span id="page-34-0"></span>**Restricciones de diseño**

Se tuvieron en cuenta los requisitos de diseño, apariencia e interfaz del usuario, pero no se presentaron restricciones en el desarrollo de la aplicación web, ni en los formularios y/o tablas de la base de datos.

# <span id="page-34-1"></span> **Atributos del software del sistema**

Se tuvieron en cuenta los requisitos de eficiencia, usabilidad, portabilidad y la respuesta a las interfaces de comunicación y para lo siguiente:

El atributo más importante que se decidió darle a la aplicación web es la comunicación, ya que esta permitirá que cualquier usuario que requiera de los servicios de la empresa MULTICOPIAS SHARP; pero no disponga del tiempo necesario para acercarse a la empresa, pueda de manera fácil y sencilla contactar y gestionar sus diligencias.

El atributo más importante que se decidió darle a la base de datos es el diseño, ya que gracias a la aplicación Microsoft Access, se puede generar una interfaz de usuario fácil de manera para cualquier persona sin la necesidad de que se tengan conocimientos de sistemas o de base de datos para generar y almacenar su información.

#### **Diseño del software (ISO -12207-1)**

<span id="page-35-0"></span>A continuación se presentarán los respectivos diseños del software y de la interfaz del usuario.

#### <span id="page-35-1"></span> **Diseño de la arquitectura del software**

Para el desarrollo de esta aplicación se emplearon los métodos y las funciones del patrón de arquitectura MVC (Modelo-vista-controlador)

### <span id="page-35-2"></span> **Diseño detallado del software**

#### <span id="page-35-3"></span>**Diagrama de clases.**

Para En esta sección se mostraran los diagramas de clase referentes a la aplicación web y a la base de datos, Según Cifuentes (2019), "El diagrama de clases recoge las clases de objetos y sus asociaciones. En este diagrama se representa la estructura y el comportamiento de cada uno de los objetos del sistema y sus relaciones con los demás objetos, pero no muestra información temporal."

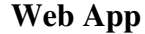

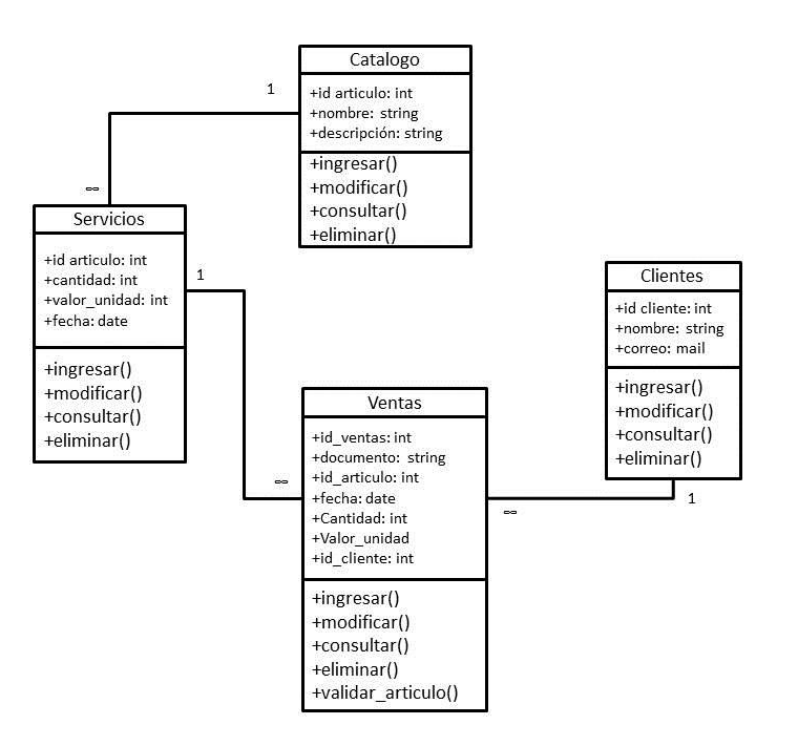

<span id="page-35-4"></span>**Figura 6.** Diagrama de clases WebApp. Autoría propia.
## **Diagrama de paquetes.**

El diagrama de paquetes "es uno de **los** diagramas estructurales comprendidos en UML 2.5, por lo que, como tal, representa de forma estática los componentes del sistema de información que está siendo modelado." (DiagramasUML. S.f.).

A continuación se mostraran los diagramas relacionados a la aplicación web y base de datos del proyecto.

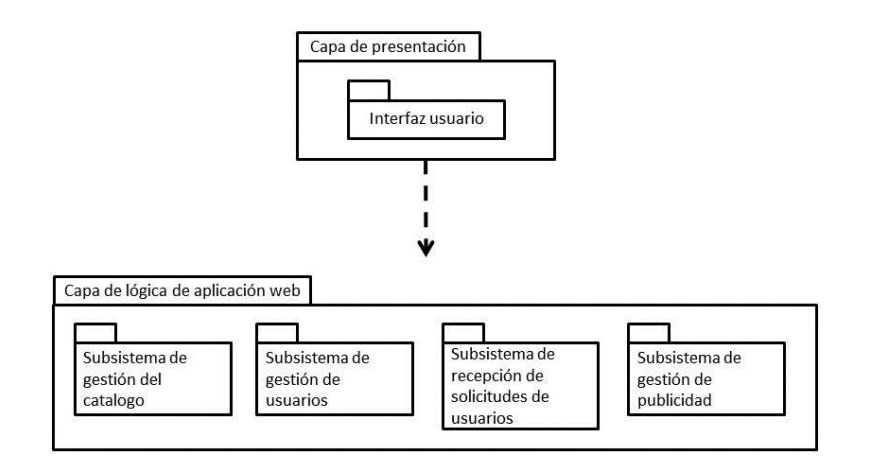

**Diagrama de paquetes webApp** 

**Figura 7.** Diagrama de paquetes Web App. Autoría propia.

### **Diagrama de paquetes de base de datos**

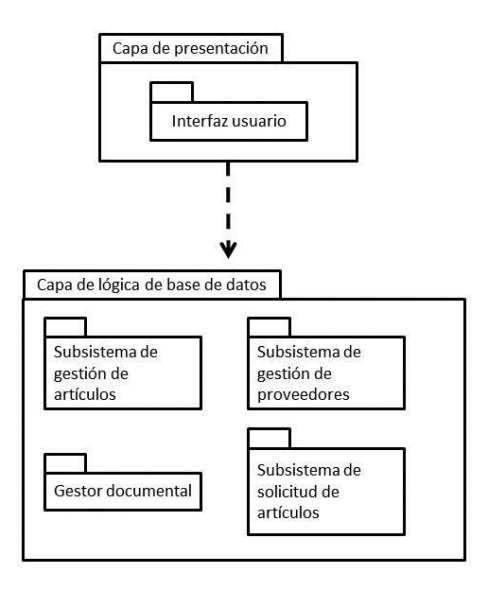

**Figura 8.** Diagrama de paquetes de base de datos. Autoría propia.

## **Diagrama de despliegue.**

El diagrama de despliegue es otro de los diagramas de estructura del conjunto de los diagramas de UML 2.5. Es utilizado para representar la distribución física (estática) de los componentes software en los distintos nodos físicos de la red. (DiagramasUML. S.f.).

A continuación se mostraran los diagramas relacionados a la aplicación web y base de datos del proyecto.

## **Diagrama de despliegue de WebApp**

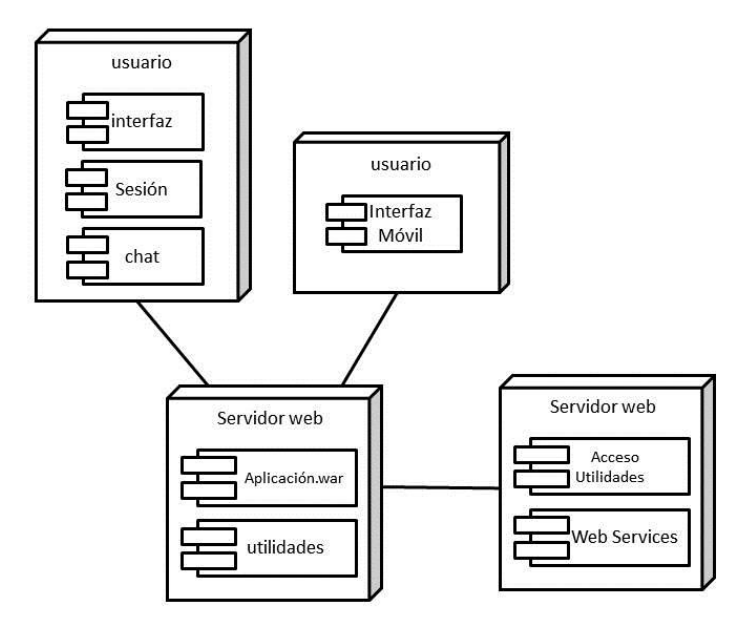

**Figura 9.** Diagrama de despliegue WebApp. Autoría propia.

## **Diagrama de despliegue base de datos**

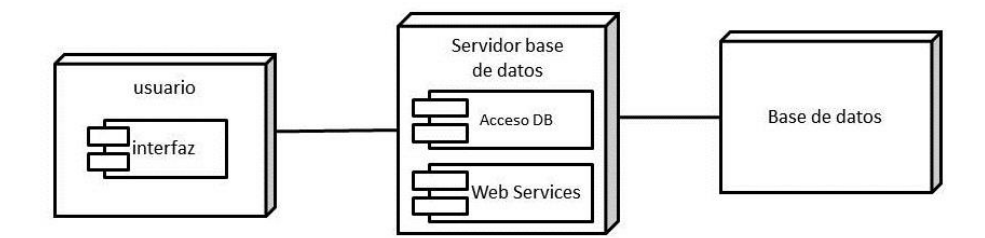

**Figura 10.** Diagrama de despliegue base de datos. Autoría propia.

## **Diseño de la interfaz**

## **Interfaz gráfica de Usuario.**

A continuación se mostrara la interfaz gráfica a la cual, tanto los usuarios de la aplicación como las personas de la empresa MultiCopias Sharp tendrán acceso.

## **WebApp**

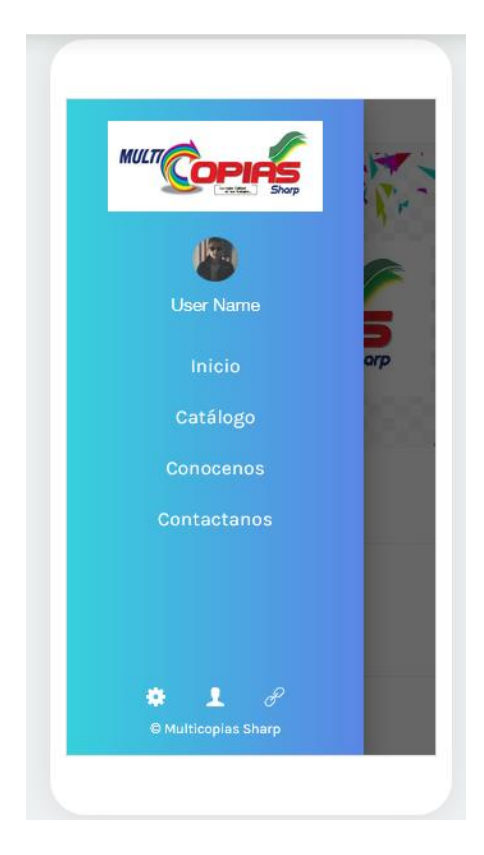

**Figura 11.** Interfaz menú aplicación web. Autoría propia.

**Base de datos** 

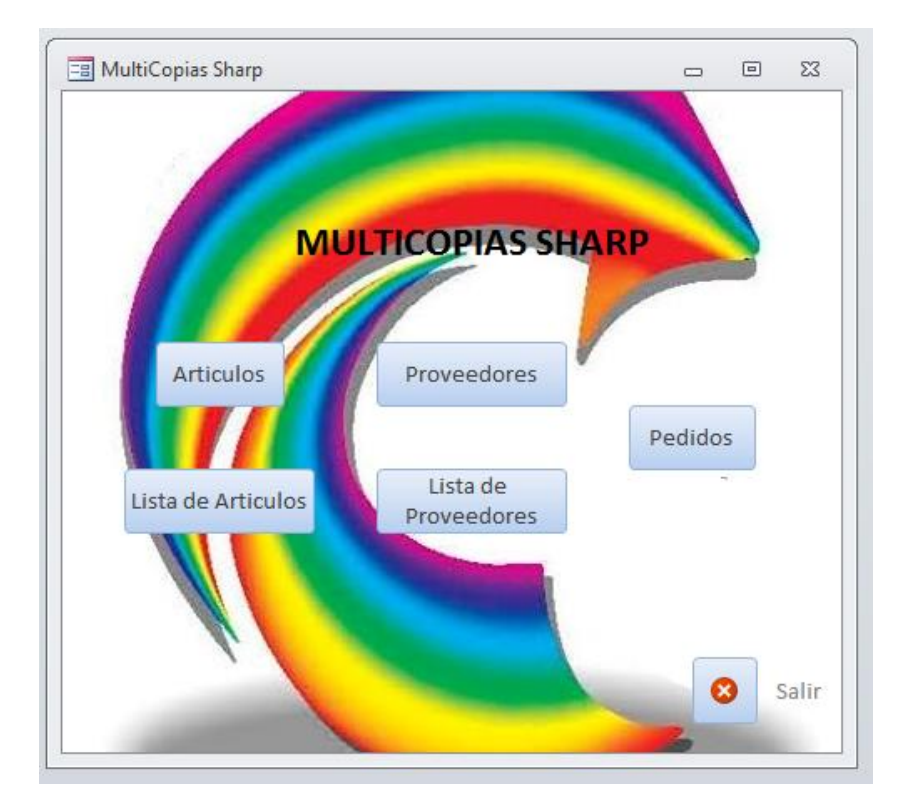

**Figura 12.** Interfaz Base de datos. Autoría propia.

## **Interfaces de entrada**

A continuación se presentara detalladamente los conceptos y presentación, tanto de la aplicación web como de la base de datos

Base de datos

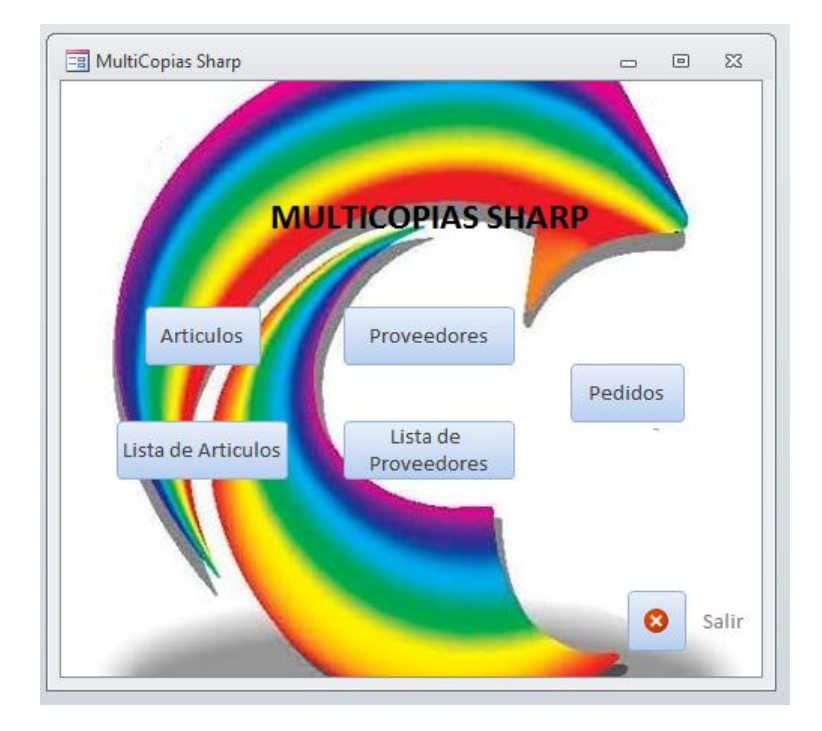

**Figura 13.** Pantalla principal. Autoría propia.

Al iniciar la aplicación se nos presenta una sencilla pantalla de inicio (ver ilustración 13), presenta varios botones organizados por artículos y Proveedores, estos con su respectivo listado, también presenta un botón de pedidos, de fondo presenta el logo de la empresa MultiCopias Sharp a la cual va dirigido, adicional a esto presenta un botón de Salir, el cual cerrara la aplicación.

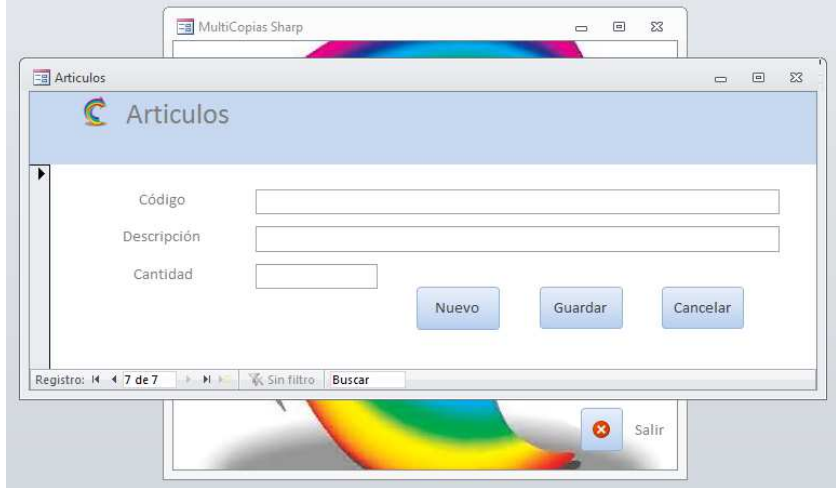

**Figura 14.** Pestaña artículos. Autoría propia.

Al presionar el primer botón llamado artículos se ejecutara una pestaña que permite ingresar datos a la respectiva tabla en la base de datos (ver ilustración 14), esta presenta unos colores neutros para el tipo de trabajo a realizar, se muestra 3 campos para registrar los productos, los campos son el código del suministro, seguido por la descripción y la cantidad existente, al final presenta una serie de botones los cuales sirven para generar un nuevo registro, para guardarlo y para cancelar/cerrar la pestaña y retornar a la pantalla principal.

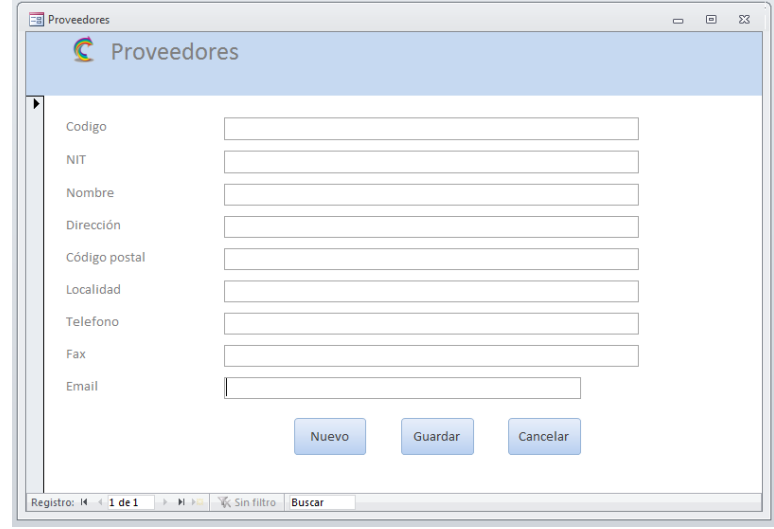

**Figura 15.** Pestaña Proveedores. Autoría propia.

Al presionar el botón llamado Proveedores se ejecutara una pestaña que permite registrar todos los datos referentes a los proveedores y distribuidores de suministros, (ver ilustración 16) esta simple interfaz presenta colores neutrales para el tipo de trabajo a realizar, nos permite ingresar datos como el código del proveedor, su NIT, el nombre, dirección, código postal, localidad, teléfono, fax, y correo electrónico, al final presenta una serie de botones los cuales sirven para generar un nuevo registro, para guardarlo y para cancelar/cerrar la pestaña y retornar a la pantalla principal.

Al iniciar la aplicación se nos presenta una pantalla de carga con el logo de la empresa

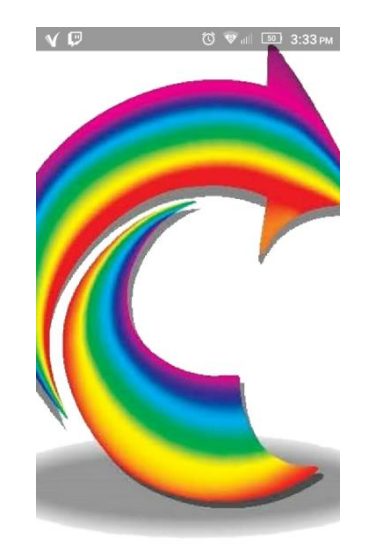

**Figura 16.** Pantalla de carga. Autoría propia.

Seguido de esto aparecerá una pantalla con la opción de Loguin; ya sea creando una cuenta normal o ingresando por alguna red social (El registro para la aplicación no es obligatorio, para esto se genera también una opción de omitir el registro)

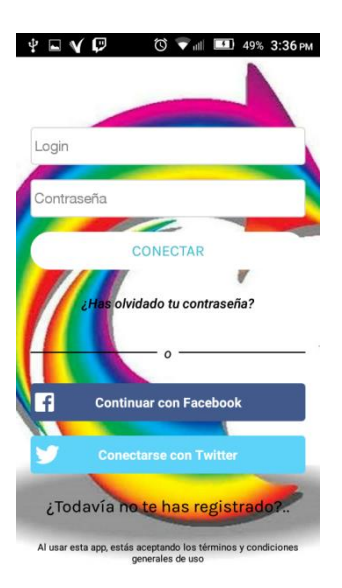

**Figura 17.** Pantalla logueo. Autoría propia.

Una vez registrado, se accede a la pantalla de inicio en la que se mostrara una pequeña galería con una breve introducción al tipo de servicio que se brinda en la empresa

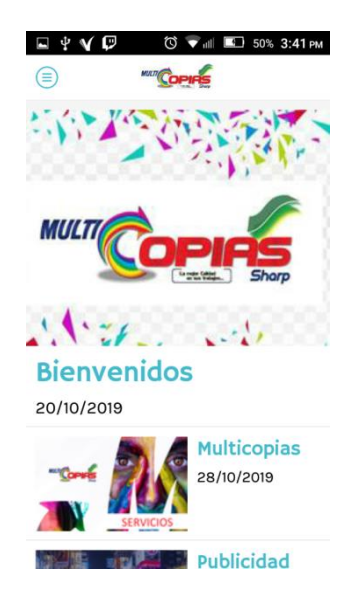

## **Figura 18.** Pantalla Inicio. Autoría propia.

Al presionar el icono en la parte superior izquierda de la pantalla se abre el menú de navegación en el cual el usuario podrá ingresar a las diversas secciones de la aplicación para realizar las consultas.

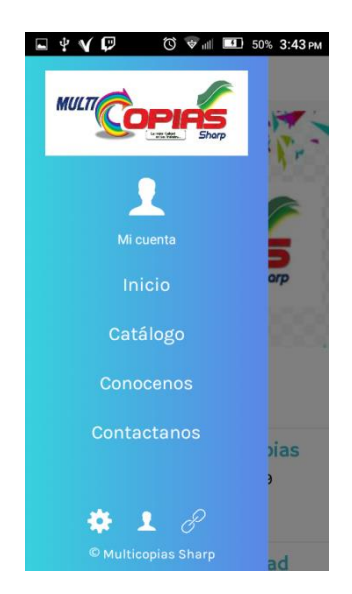

**Figura 19.** Menú de navegación. Autoría propia.

Al ingresar a mi cuenta se mostrara el perfil creado anteriormente con los datos e información del usuario (En caso de no haber creado una cuenta anteriormente, se mostrara la pantalla de creación de cuenta) en esta pantalla el usuario podrá modificar su información de contacto,

también tendrá acceso al menú de chat desde el cual podrá realizar la solitud de servicio directamente a la empresa MultiCopias Sharp.

Visualización del perfil de usuario.

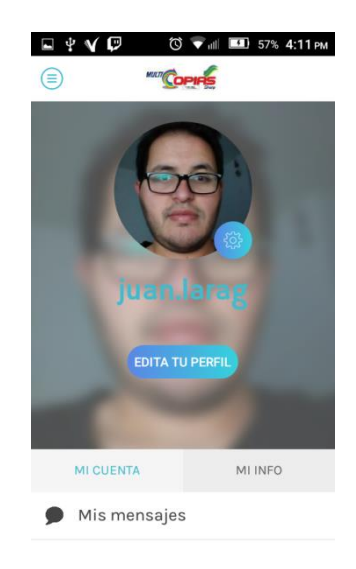

**Figura 20.** Perfil de usuario. Autoría propia.

Visualización de la opción de modificar los datos e información del perfil.

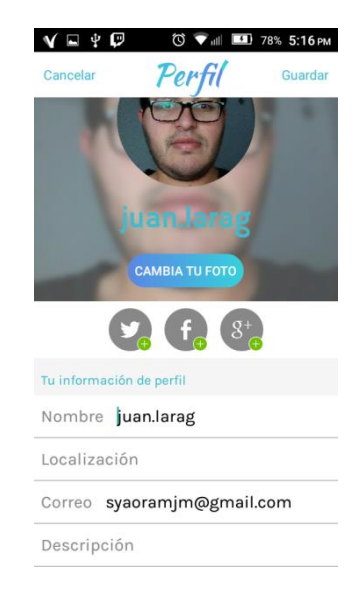

**Figura 21.** Pantalla modificar perfil. Autoría propia.

Visualización de la ventana de chats (La ilustración 26 es una ventana de testeo del complemento de chat)

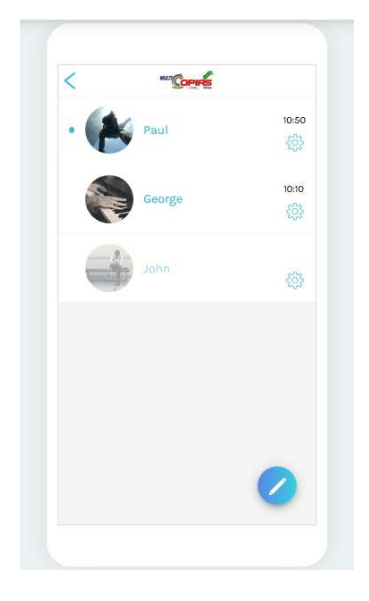

**Figura 22.** Pantalla de Chats. Autoría propia.

Desde el menú principal, al acceder a la opción catálogo se puede encontrar información detallada de todos los servicios que la empresa MultiCopias Sharp presenta al público debidamente catalogados.

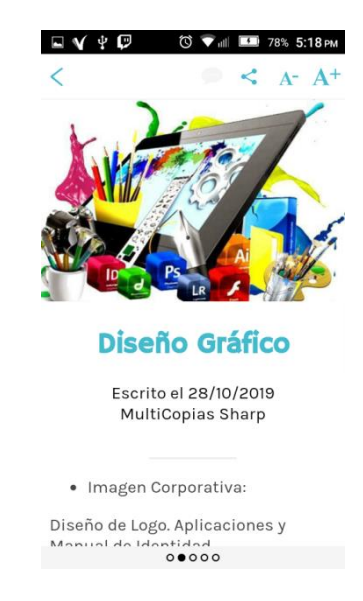

**Figura 23.** Catálogo de servicios. Autoría propia.

Desde el menú, al acceder a la opción conócenos se podrá ingresar a una pestaña la cual contiene información sobre la ubicación, la misión y visión de la empresa y otros datos adicionales, así como un pequeño mapa de orientación para poder encontrar las instalaciones.

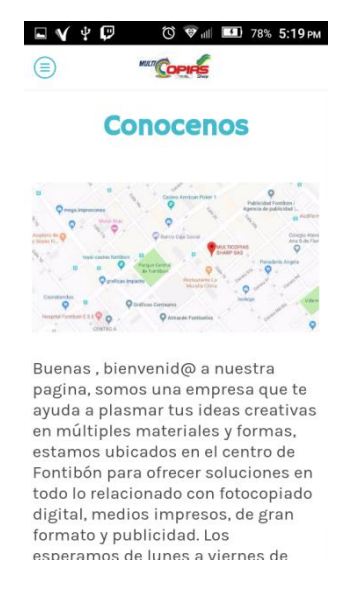

**Figura 24.** Pantalla Conócenos. Autoría propia.

Desde el menú, al acceder a la opción Contáctanos, se encontrará información del dueño y gerente, así como toda la información referente a la forma de contactar con la empresa.

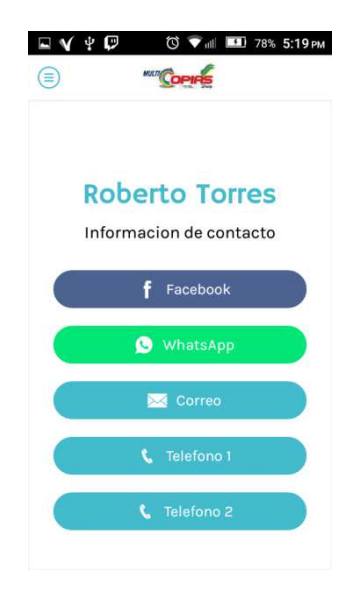

**Figura 25.** Pantalla Contáctenos. Autoría propia.

En el pie de página del menú se pueden encontrar las opciones de configuración de la aplicación, en donde se encontraran los créditos de esta aplicación y la cache de la misma, entre otros datos, también se encontrará un segundo acceso al perfil de usuario (se hace énfasis en el perfil de usuario, ya que desde allí se realiza el contacto por la aplicación a la empresa para realizar la solicitud del servicio.)

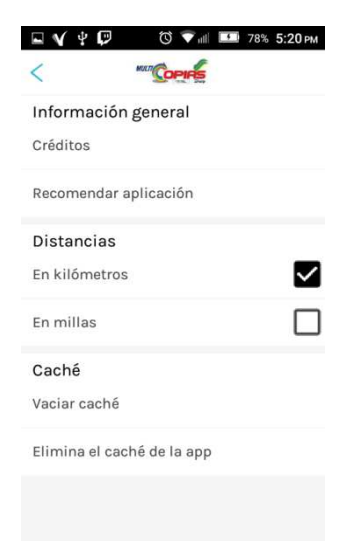

**Figura 26.** Pantalla Opciones. Autoría propia.

## **Interfaces de salida**

#### **Base de datos.**

Las salidas de la base de datos se generan desde la pestaña de pedidos a proveedor (ver ilustración 18).

Esta pestaña genera la opción de poder imprimir el informe una vez generado, también permite visualizarlo por aparte, dentro de la visualización se presenta la opción de poder guardarlo como .pdf y almacenarlo en nuestras computadoras o dispositivos.

A continuación se mostraran unas imágenes de los métodos de salida ya mencionados.

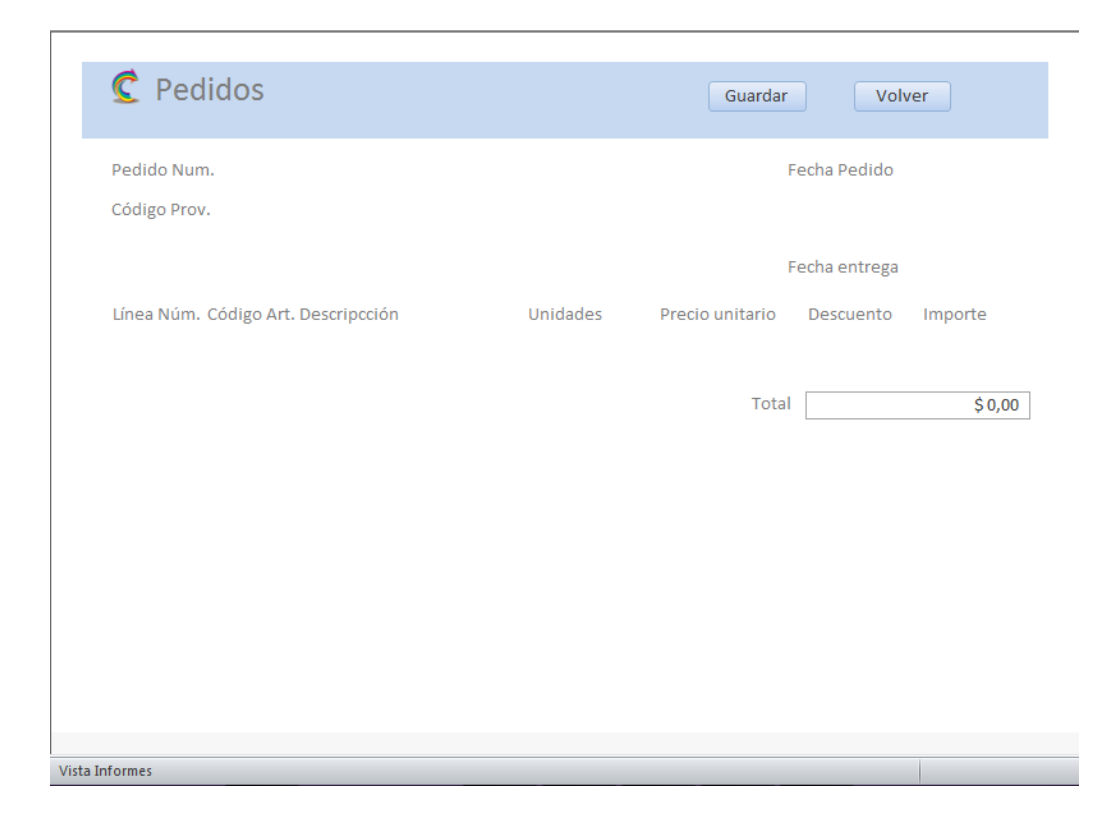

**Figura 27.** Presentación informe. Autoría propia.

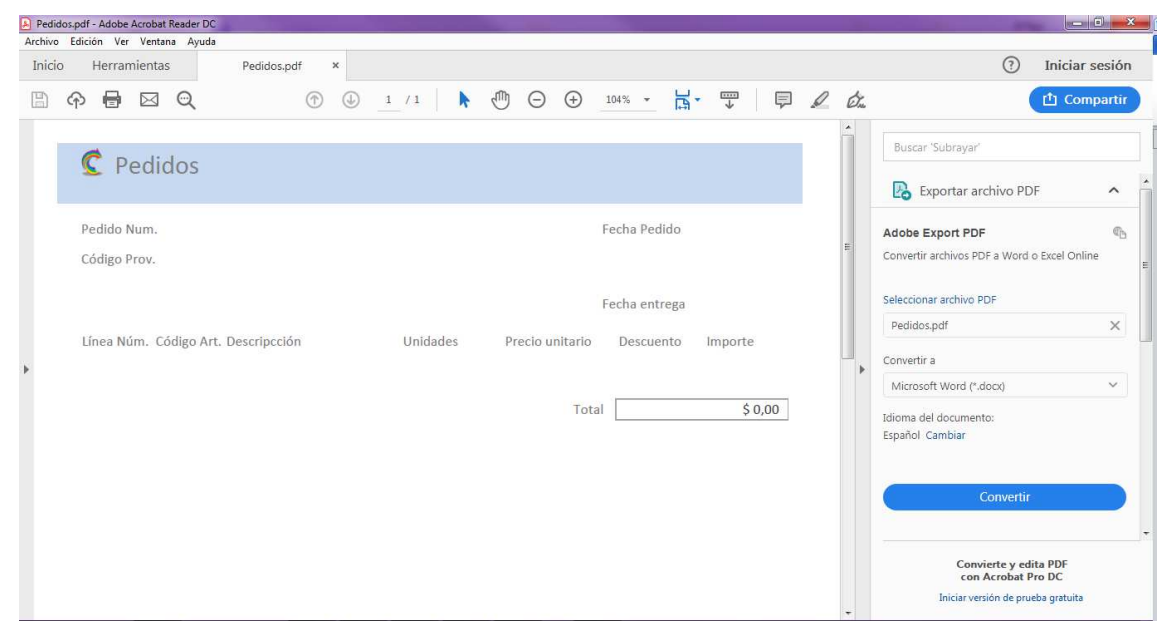

**Figura 28.** Documento .pdf de informe. Autoría propia.

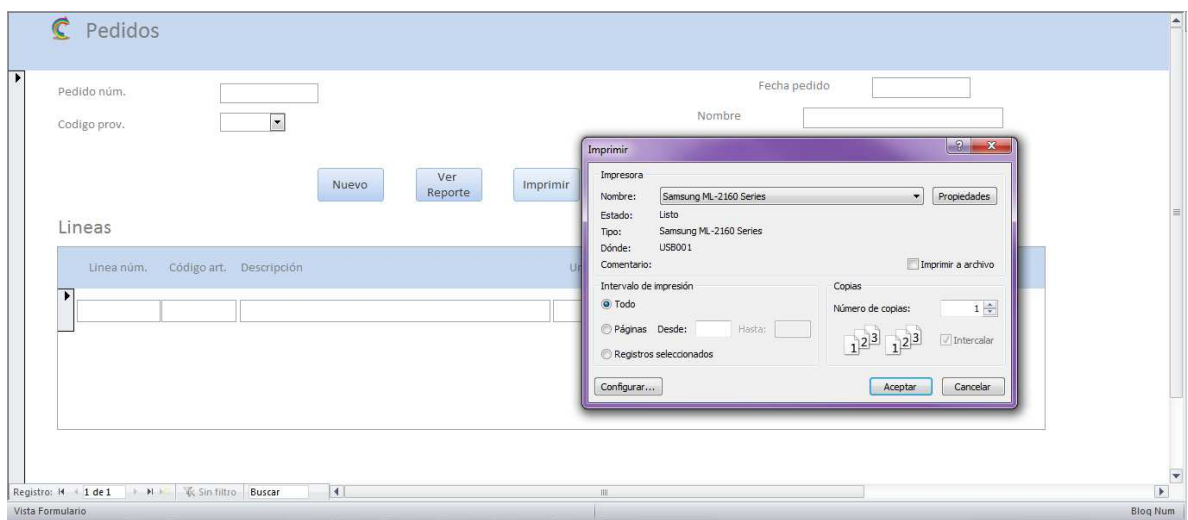

**Figura 29.** Opción Imprimir informe. Autoría propia.

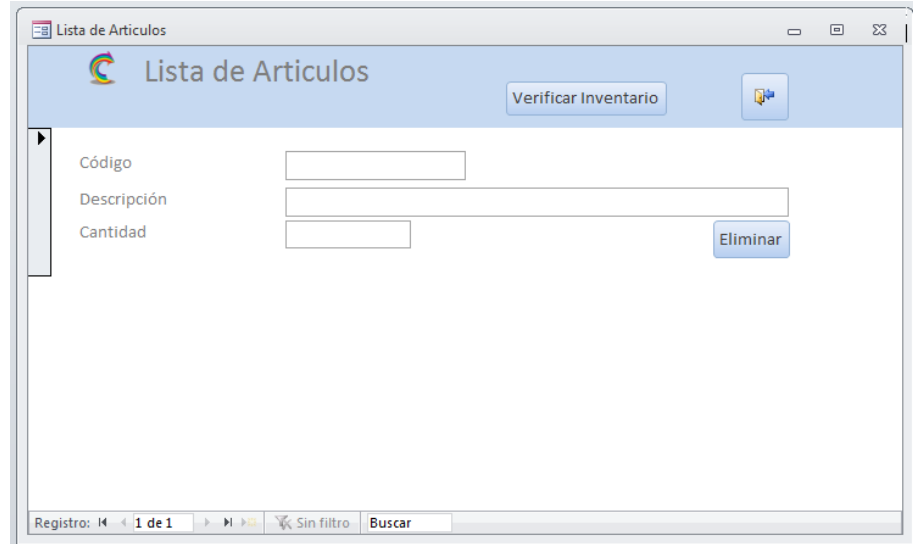

**Figura 30.** Pestaña lista de artículos. Autoría propia.

Al presionar el botón llamado lista de artículos se ejecutara una pestaña que permite evidenciar todos los registros realizados en la pestaña artículos (ver ilustración 14) esta simple interfaz presenta colores neutrales para el tipo de trabajo a realizar, aquí encontraremos toda la información de los artículos registrados anteriormente, también presenta un botón "eliminar" que permite borrar el registro del producto, adicional a esto encontraremos una opción que nos permite validar si la cantidad de existencias de los artículos es la óptima, o por el contrario se requiere realizar una solicitud a los proveedores, por ultimo presenta su respectivo botón de salir y/o regresar a la pantalla principal.

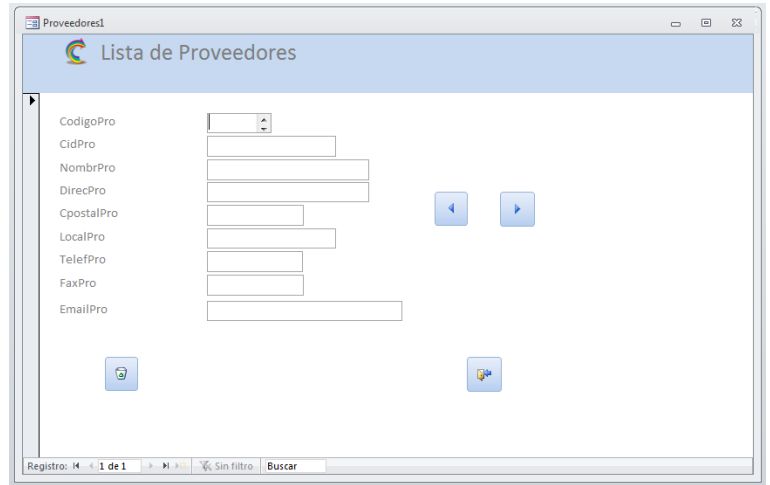

**Figura 31.** Pestaña lista de proveedores. Autoría propia.

Al presionar el botón llamado lista de proveedores se ejecutara una pestaña que permite evidenciar todos los registros realizados en la pestaña proveedores mencionada anteriormente (ver ilustración 16) esta simple interfaz presenta colores neutrales para el tipo de trabajo a realizar, aquí encontramos los datos referentes a cada proveedor registrado, y sus respectivos botones para poder eliminar el registro, buscar los demás registros y salir de la pestaña para volver a la pantalla principal.

| $C$ Pedidos<br>Pedido núm.<br>Codigo prov. | $\overline{\phantom{a}}$ | $\mathcal{N}(\mathcal{L},\mathcal{F})$<br>Nombre     | Fecha pedido.      |  |
|--------------------------------------------|--------------------------|------------------------------------------------------|--------------------|--|
| Lineas                                     | <b>Nuevo</b>             | Dirección<br>Localidad<br>Ver<br>Reporte<br>Imprimir | Fecha entrega      |  |
| Lineanum:<br>т                             | código art. Descripción  | Unidades<br>Rrecio unitario                          | Total<br>Descuento |  |
|                                            |                          |                                                      |                    |  |

**Figura 32.** Pestaña pedidos. Autoría propia.

Al presionar el botón llamado lista de proveedores se ejecutara una pestaña que permite realizar un reporte de productos para solicitar a un proveedor (ver ilustración 18) esta simple interfaz presenta colores neutrales para el tipo de trabajo a realizar, aquí se evidencian los datos del proveedor al cual se le debe hacer la solicitud de mercancía, también los productos a solicitar, así como su precio unitario, cantidades a solicitar y valor total de la solicitud.

#### **Implementación**

#### **Plataformas de desarrollo**

Este proyecto de desarrolló en la herramienta gestora de web apps "Goodbarber" ya que ofrece todas las ventajas al momento de crear y/o administrar este tipo de aplicaciones, ofreciendo soporte en cuanto su publicación en línea, actualización de la información, complementos útiles y variedad de otras herramientas que hacen posible que cualquiera pueda gestionar una Web App.

En cuanto a la base de datos se utilizó la herramienta phpmyadmin junto a Microsoft Access

Para el desarrollo y manipulación de la base de satos y la interfaz de usuario, de un modo practico.

#### **Base de datos**

Para este proyecto se utilizó la herramienta proporcionada por Apache Xampp y su conexión phpmyadmin para la creación y gestión de las tablas en la cual se almacena toda la información relativa a la base de datos.

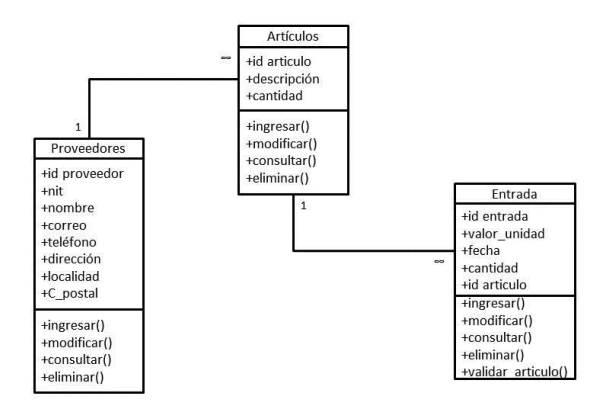

**Figura 33.** Diagrama de clases base de datos. Autoría propia.

A continuación se presenta el modelo entidad relación de las tablas que conforman la base de datos.

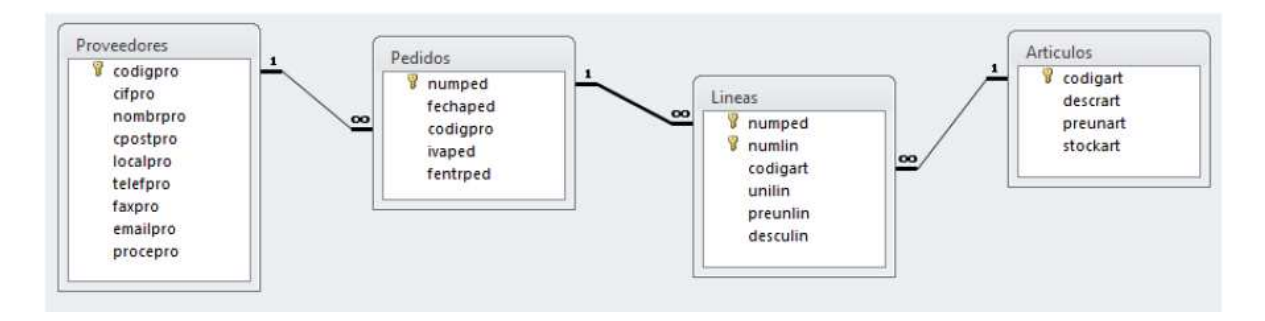

**Figura34.** Modelo entidad-relación. Autoría propia.

En cuanto a la Web App se utiliza una base de datos simple de almacenado de datos de usuario almacenada directamente en el espacio asignada para la aplicación ya que la aplicación solo muestra información relativa a la prestación de servicios de la empresa MultiCopias Sharp.

## **Infraestructura de hardware y redes**

Para el desarrollo de este proyecto, se usó una computadora de escritorio con las siguientes características:

 Cpu: AMD A8-6600 APU 3.9Ghz Gpu: XFX One Series (ON-XFX1-DLX2) 2GB DDR3 800MHz RAM: DDR3 8gb Disco Duro: Hitachi HUA723020ALA641 2TB Placa: MSI A68HM-E33 Caja: Janus AMD A-series (Black Edition) Teclado ZYG-800 Gamer Mouse MYMobile Gamer

Adicional a esto se utilizó una conexión a internet para realizar la conexión entre la base de datos creada en phpmyadmin y la herramienta Microsoft Access, esto mediante un controlador ODBC que permite enlazar la base de datos al aplicativo para poder gestionarse.

También se realiza toda la gestión relativa por internet en la herramienta Goodbarber para poder lanzar la Aplicación web.

### **Pruebas de software**

#### **Pruebas del software**

Las pruebas de software son:

"Un conjunto de actividades de pruebas orientadas a comprobar determinados aspectos de un sistema software o una parte del mismo, estas pruebas se componen principalmente de una pruebas de software funcionales entre las cuales se encuentra el comportamiento del sistema, subsistema o componente software descrito en especificaciones de requisitos o casos de uso, aunque también puede no estar documentado." Panel Testing (2015)

"También comprenden unas Pruebas de Software no funcionales, las cuales incluyen pruebas de rendimiento, carga, estrés usabilidad, mantenibilidad, fiabilidad portabilidad, entre otras. Por lo tanto se centra en las características del software que establecen "como trabaja el sistema"." Panel Testing (2015)

Este software cumple con los requisitos planificados en este proyecto, sobre el catálogo de servicios y los tiempos de servicios ya que la aplicación muestra toda la información de servicios de la empresa de manera óptima, de igual forma la respuesta para con los usuarios es la esperada ya que se obtiene esa comunicación con el usuario desde cualquier lugar, los requisitos de inventario, insumos y/o proveedores, así como la revisión y notificación por insumos es satisfactoria ya que la base de datos almacena y genera correctamente toda la información suministrada y las búsquedas realizadas para agilizar todos los procesos de la empresa.

A continuación se presenta una tabla con unas características funcionales y no funcionales.

### Tabla 4 *Pruebas software*

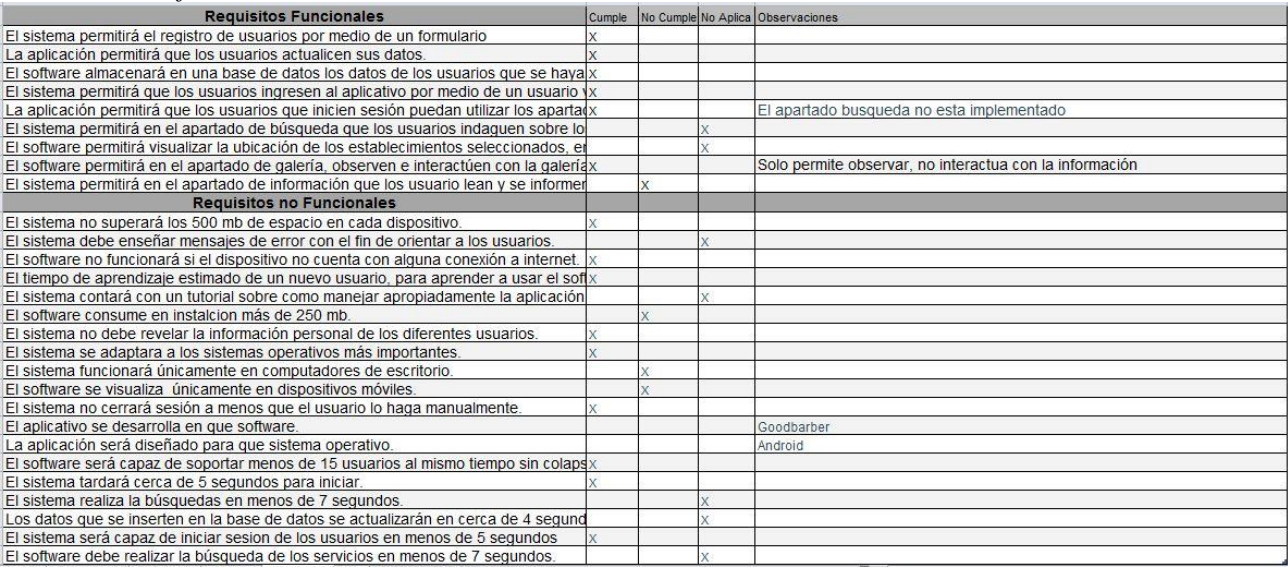

Autoría propia.

## **Pruebas de utilidad**

La aplicación web actualmente se encuentra prestando servicios de información y comunicación a la empresa MULTICOPIAS SHARP, brindándole a sus usuarios la posibilidad de poder generar sus órdenes y solicitudes se forma eficiente, por otro lado la base de datos se encuentra operando internamente dentro de la empresa de manera efectiva, por consiguiente se puede concluir que tanto la base de datos como la aplicación web son 100% funcionales y útiles para la sistematización y mejora de la empresa.

## **Conclusiones**

Para lograr desarrollar la WebApp y la base de datos fueron necesarias varias reuniones con el cliente final para poder evaluar aspectos de diseño, interfaz, funcionabilidad entre otros.

Durante la creación de la Web App se consultaron diversas aplicaciones que ofrecen servicios similares para poder evidencias los puntos y/o aspectos más importantes a la hora del diseño.

Para realizar un software en óptimas condiciones que sea aceptado por un usuario, hacen falta muchas modificaciones y conocimientos de lo que se está haciendo y de la herramienta que se está utilizando.

## **Recomendaciones**

Se recomienda revisar los puntos clave que la empresa tenga a la hora de ejecutar una modificación y/o actualización del software, puntos como: productos al mercado, modificación de los servicios, incorporación a nuevos servicios o modificaciones a la estructura de trabajo de la empresa

También se recomienda actualizar la base de datos agregando más opciones que faciliten llevar y utilizar toda la información de la misma, ya sea agregando una lista de productos por cada proveedor, realizando la reducción o aumento de cantidades automáticamente, agregando una sección de inventario de productos, entre otros.

Para finalizar se recomienda realizar modificaciones y revisiones constante y periódicamente con el usuario final, para poder cumplir con los tiempos y entregar un trabajo en optimas condiciones y a satisfacción de todos.

#### **Referencias**

Chapaval, N. (2017). *Bases de datos ¿Qué son? ¿Qué tipos existen? Lo que necesitas saber cómo profesional.* Recuperado de [https://platzi.com/blog/bases-de-datos-que-son-que-tipos](https://platzi.com/blog/bases-de-datos-que-son-que-tipos-existen/)[existen/](https://platzi.com/blog/bases-de-datos-que-son-que-tipos-existen/) 

Domínguez, P. (2017). *Gestiona tu proyecto de desarrollo. En que consiste el modelo en cascada.* Recuperado de [https://openclassrooms.com/en/courses/4309151-gestiona-tu-proyecto](https://openclassrooms.com/en/courses/4309151-gestiona-tu-proyecto-de-desarrollo/4538221-en-que-consiste-el-modelo-en-cascada)[de-desarrollo/4538221-en-que-consiste-el-modelo-en-cascada](https://openclassrooms.com/en/courses/4309151-gestiona-tu-proyecto-de-desarrollo/4538221-en-que-consiste-el-modelo-en-cascada) 

Grasso, E. (2018) *Que son las Progressive Web Apps. Las 10 mejores a nivel mundial en esta nota.* Recuperado de [https://medium.com/nerds-almundo/qu%C3%A9-son-las-progressive-web](https://medium.com/nerds-almundo/qu%C3%A9-son-las-progressive-web-apps-las-10-mejores-a-nivel-mundial-en-esta-nota-ab1d2956af6b)[apps-las-10-mejores-a-nivel-mundial-en-esta-nota-ab1d2956af6b](https://medium.com/nerds-almundo/qu%C3%A9-son-las-progressive-web-apps-las-10-mejores-a-nivel-mundial-en-esta-nota-ab1d2956af6b) 

Instituto Europeo de Postgrado (s.f.). *¿Qué es Ecommerce?* Recuperado de <https://www.iep.edu.es/que-es-el-ecommerce/>

NN. (2019). *Diagrama de clases*. Recuperado de: [https://manuel.cillero.es/doc/metrica-](https://manuel.cillero.es/doc/metrica-3/tecnicas/diagrama-de-clases/)[3/tecnicas/diagrama-de-clases/](https://manuel.cillero.es/doc/metrica-3/tecnicas/diagrama-de-clases/) 

NN. (2019). *DiagramasUML.* Recuperado de:<https://diagramasuml.com/>

Nogueira, A. (2017). *Ecommerce: tendencias, plataformas y mejores estrategias.* 

Recuperado de<https://blog.hotmart.com/es/ecommerce/>

Panel Testing, (2015) *Software QA - ¿Cuáles son los tipos de pruebas software?* Recuperado de<https://www.panel.es/blog/software-qa-cuales-son-los-tipos-de-pruebas-software/>

Pérez, D. (2007). *¿Qué son las bases de datos?* Recuperado de <http://www.maestrosdelweb.com/que-son-las-bases-de-datos/>

Raffino, M. (2019). *Bases de datos.* Recuperado de<https://concepto.de/base-de-datos/>

Soloriio, M. (2013). Metodología en cascada. Recuperado de <http://metodologiaencascada.blogspot.com/>

Warnimont, J. (2019). *Las mejores plataformas de comercio electrónico y de código abierto para 2019.* Recuperado de [https://ecommerce-platforms.com/es/articles/open-source-ecommerce](https://ecommerce-platforms.com/es/articles/open-source-ecommerce-platforms)[platforms](https://ecommerce-platforms.com/es/articles/open-source-ecommerce-platforms) 

## **Anexos**

## Anexo 1. Acta de pasantía, visita para dialogar términos.

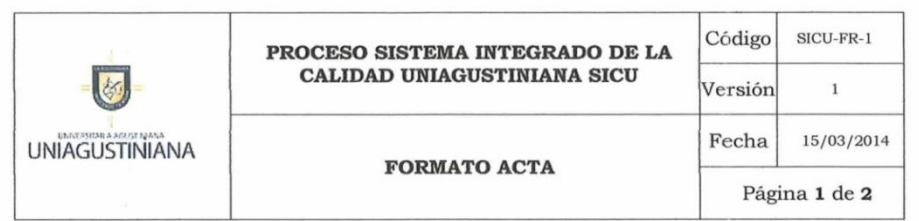

#### TIPO DE REUNIÓN

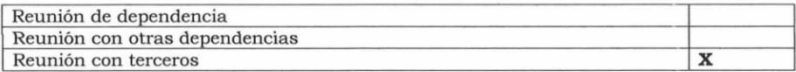

#### INFORMACIÓN DEL ACTA

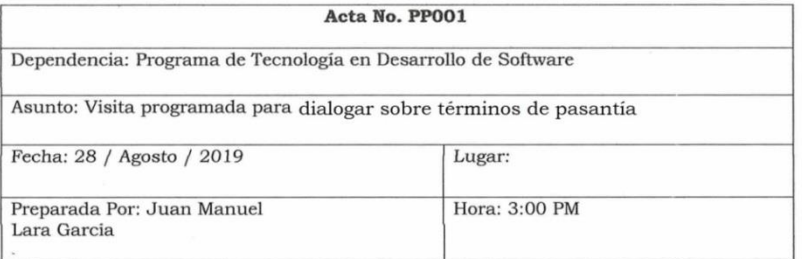

#### **ASISTENTES**

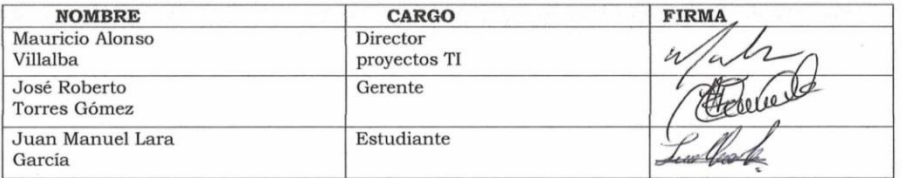

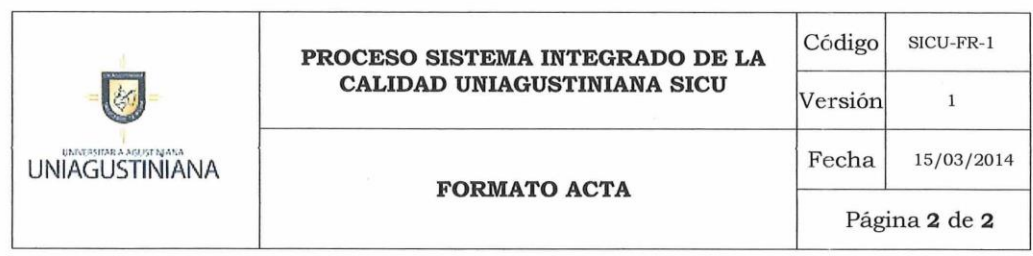

#### ORDEN DEL DÍA

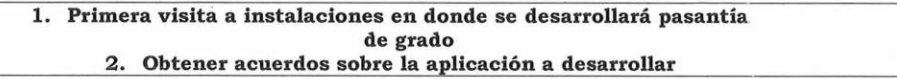

#### DESARROLLO DE LA REUNIÓN

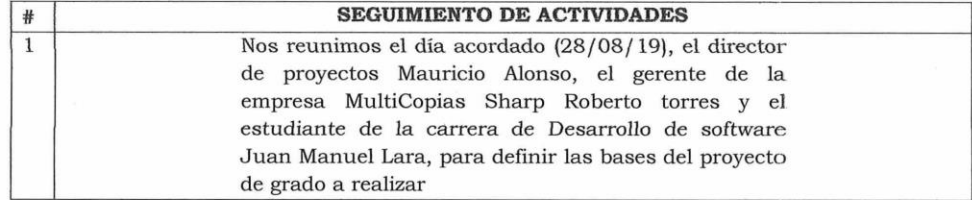

#### **COMPROMISOS**

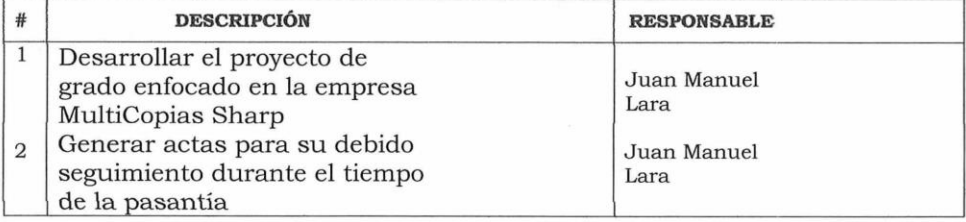

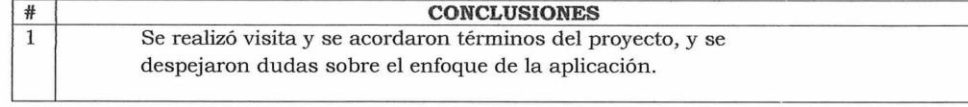

# Anexo 2. Condiciones de entrega del proyecto de grado

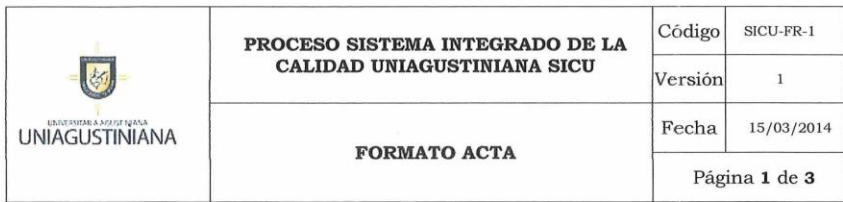

#### TIPO DE REUNIÓN

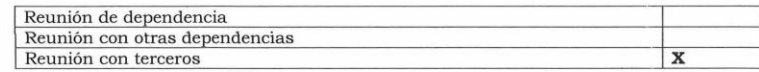

#### INFORMACIÓN DEL ACTA

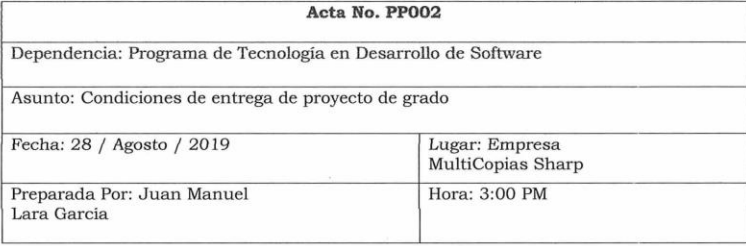

#### **ASISTENTES**

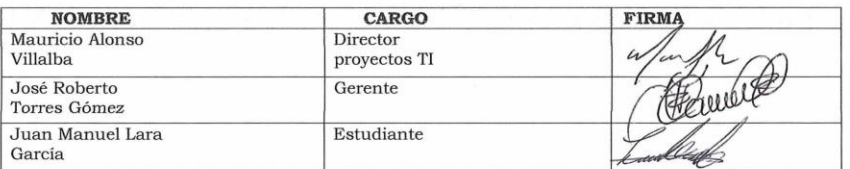

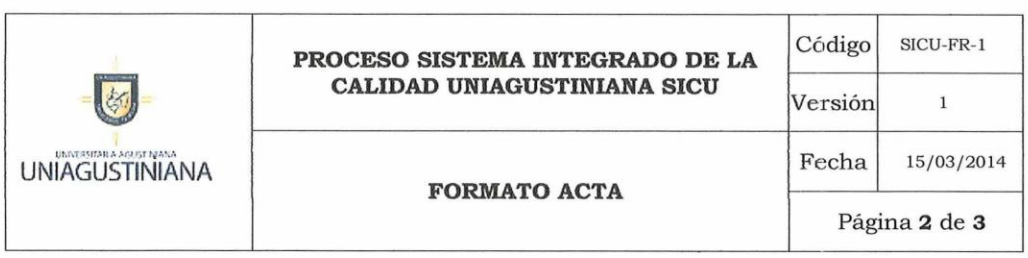

#### ORDEN DEL DÍA

1. Aclarar dudas sobre la aplicación a desarrollar<br>2. Determinar condiciones, funcionalidades y plazos de entrega

#### DESARROLLO DE LA REUNIÓN

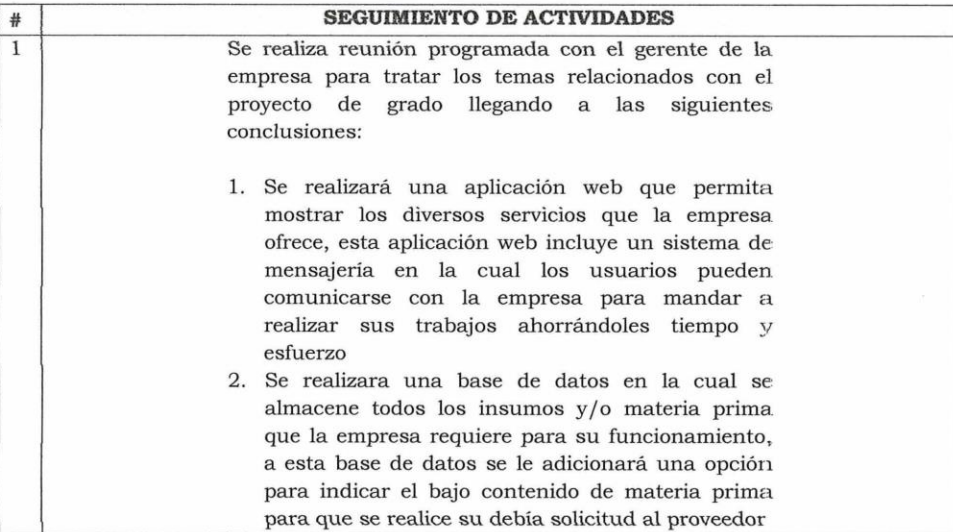

#### **COMPROMISOS**

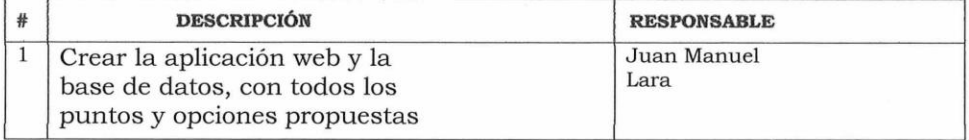

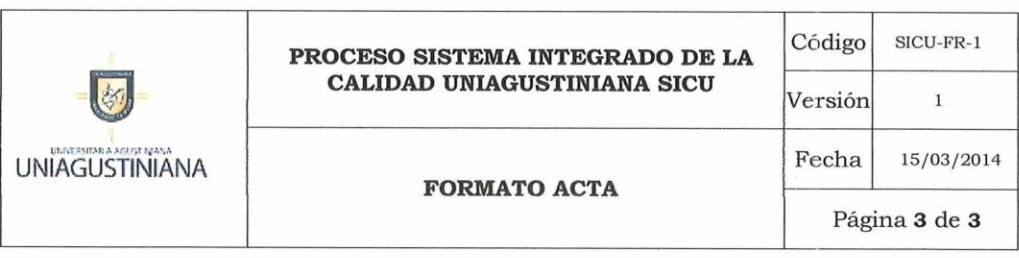

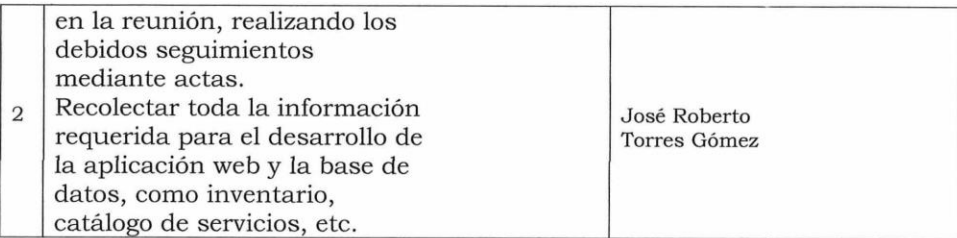

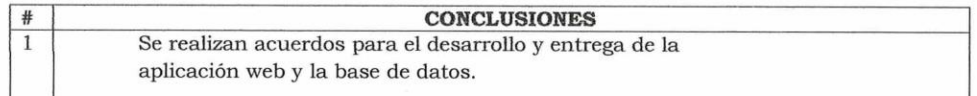

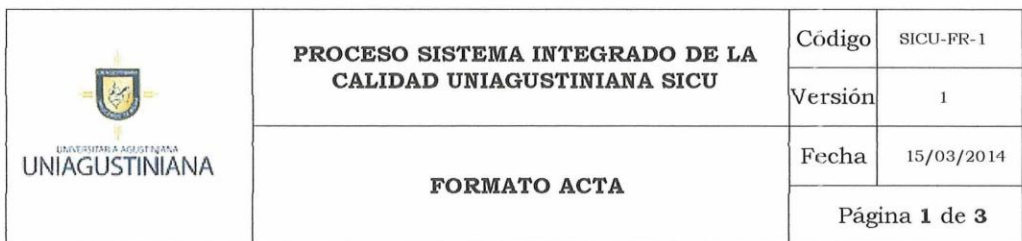

#### TIPO DE REUNIÓN

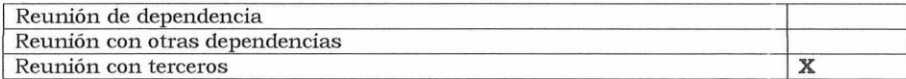

#### INFORMACIÓN DEL ACTA

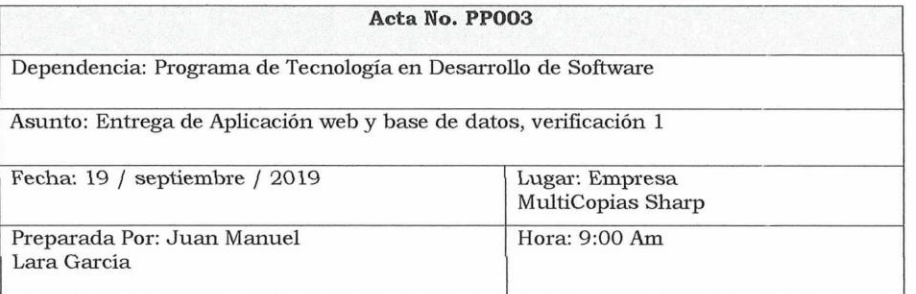

#### **ASISTENTES**

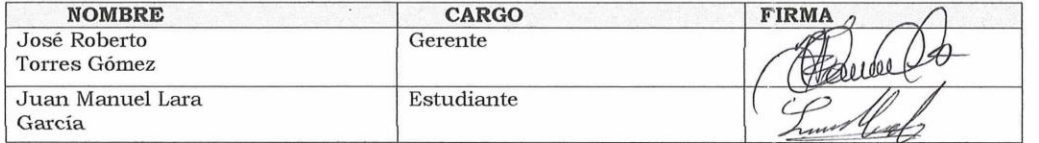

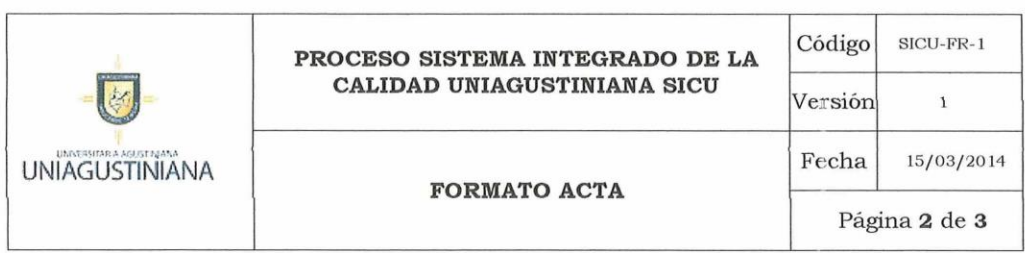

### ORDEN DEL DÍA

1. Realizar la instalación y entrega de base de datos<br>2. Generar modificaciones según criterios de la empresa

#### DESARROLLO DE LA REUNIÓN

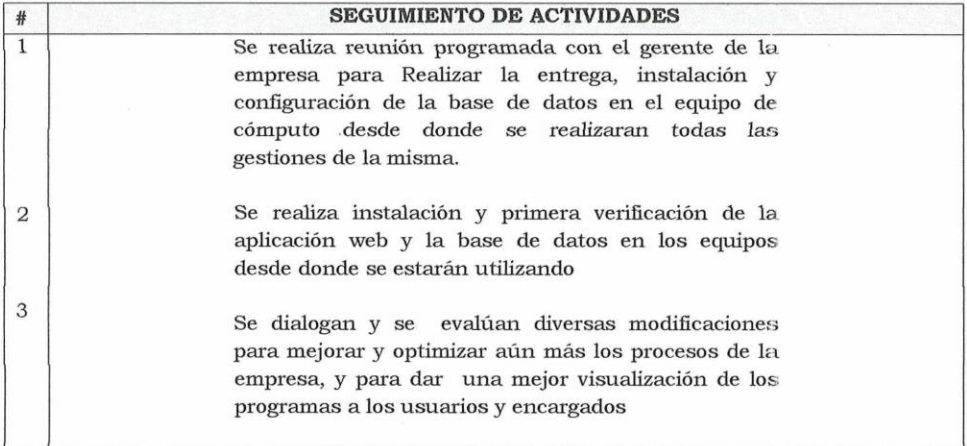

#### **COMPROMISOS**

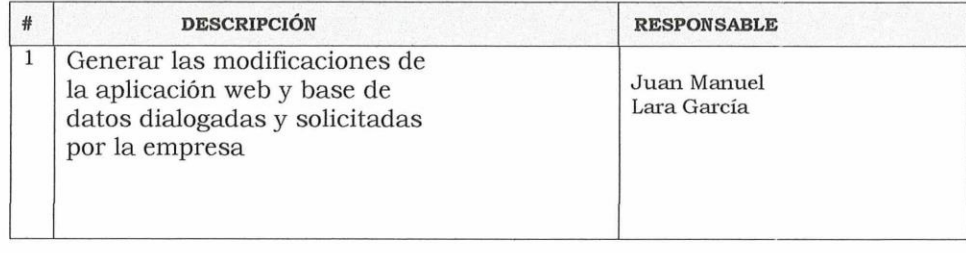

#### $#$

**CONCLUSIONES** 

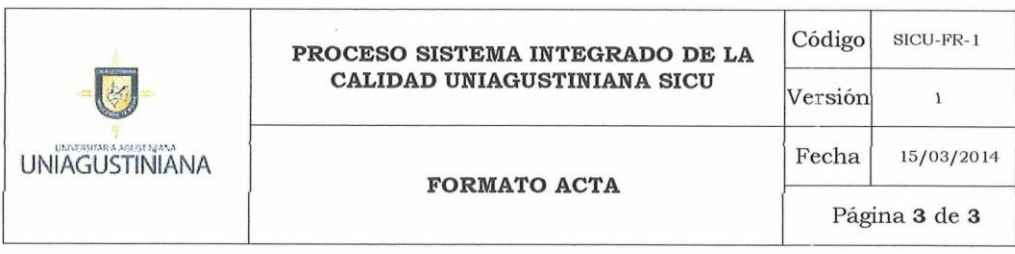

 ${\sf Se}$  realiza satisfactoriamente instalación y  $% \mathcal{S}$ de la base de datos como de la aplicación web a la empresa MultiCopias Sharp.

 $\overline{1}$ 

 $\sqrt{2}$ 

Se dialoga y se acuerda realizar varias modificaciones según criterios de la empresa.

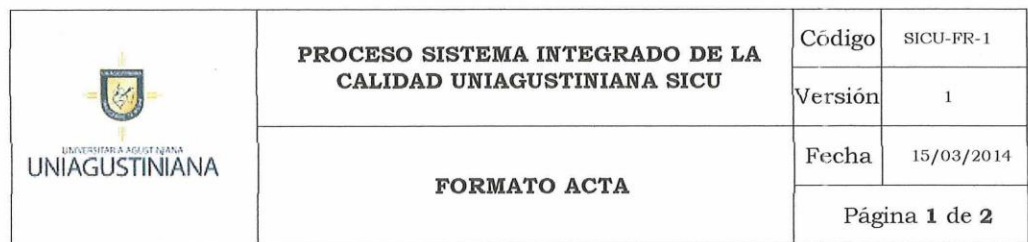

#### TIPO DE REUNIÓN

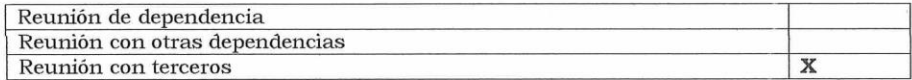

#### INFORMACIÓN DEL ACTA

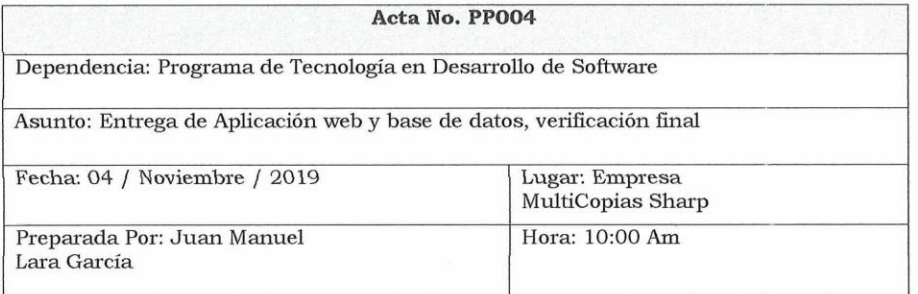

#### **ASISTENTES**

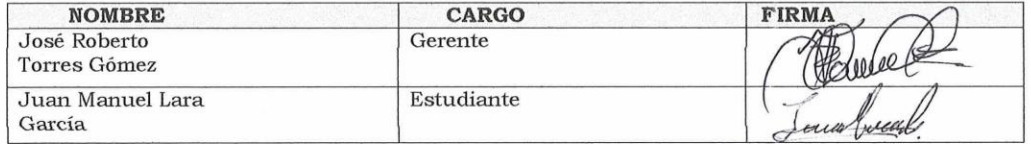

 $\hat{\mathcal{C}}$ 

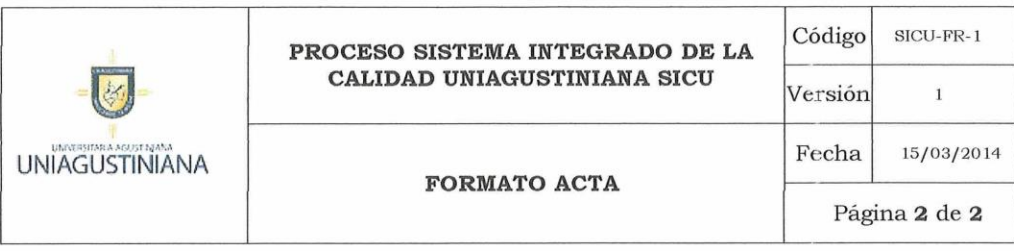

#### ORDEN DEL DÍA

J.

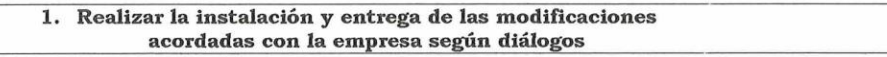

#### DESARROLLO DE LA REUNIÓN

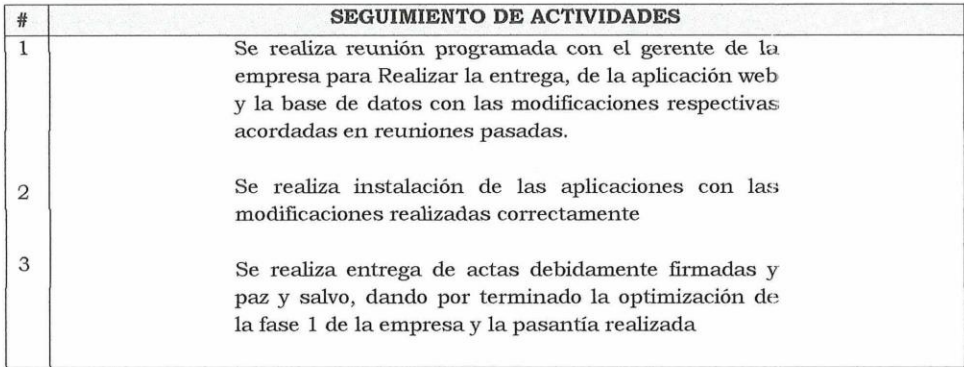

#### **COMPROMISOS**

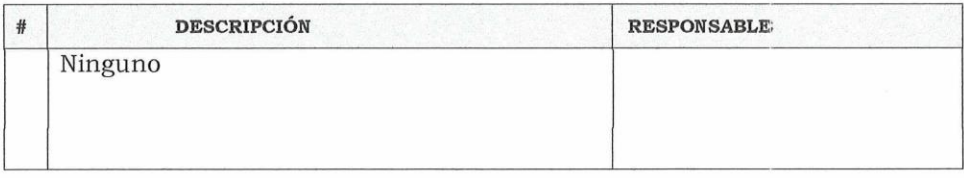

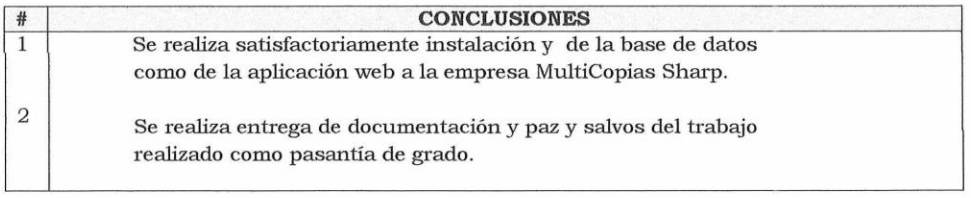

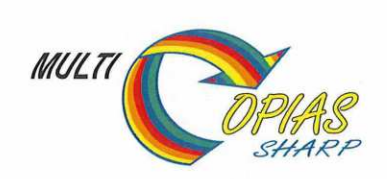

**MULTICOPIAS SHARP SAS** y/o José Roberto Torres Gómez Nit 900.790.240-4

#### **CERTIFICA QUE:**

El señor JUAN MANUEL LARA identificado con la cédula de ciudadanía No. 1.016.027.915 de Bogotá, realizo en su totalidad y a satisfacción de la Empresa Multicopias Sharp el Proyecto Institucional y/o pasantía profesional con el Desarrollo Aplicación Web y Base de Datos de Inventario para la Empresa.

El desarrollo del programa cumplió con las expectativas de la Empresa Multicopas Sharp SAS. Los cambios y ajustes se realizaron dentro de los tiempos acordados y propuestos por el señor Juan Manuel y la misma empresa.

Motivo anterior para expedir el PAZ Y SALVO por el Concepto de DESARROLLO DE LA APLICACION WEB y BASE DE DATOS aplicada a la EMPRESA MULTICOPIAS SHARP SAS. Se expide a solicitud del interesado con destino al Área de Tecnología en Desarrollo de Software de la UNIVERSITARIA AGUSTINIANA, a los Siete (7) días del mes de Noviembre de Dos mil diez y nueve (2.019).

Cordialmente,

MULTICOPIAS SHARP SAS **JOSE ROBERTO TORRES G GERENTE** Nit. 900.790.240-4

Anexo 6. Prueba de usabilidad

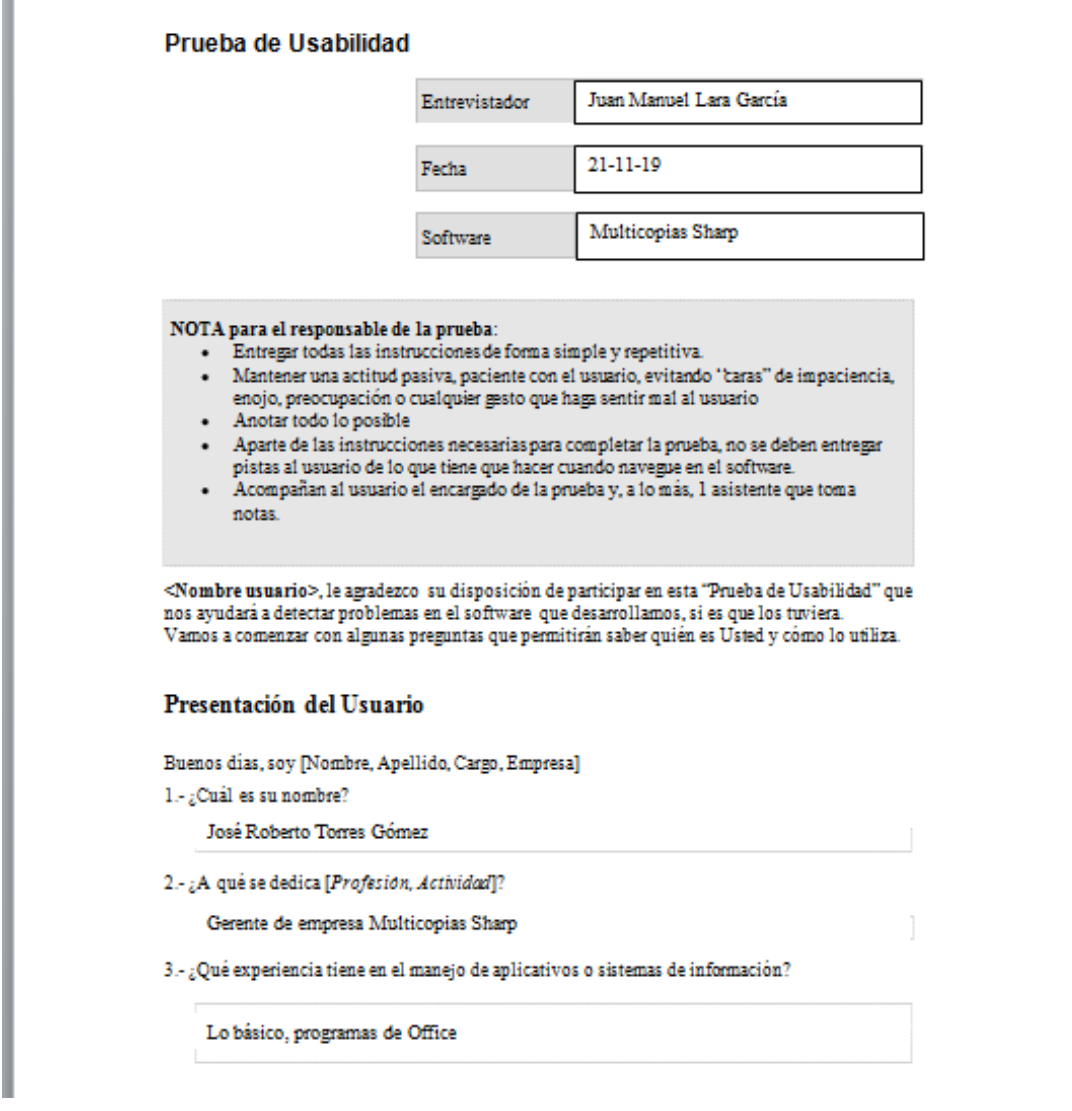
4.- ¿Navega habitualmente en software o sistemas de información?,.

 $\mathbf{x}$ Si

 $\Box$  No

 $5$  -  $\mathop{\downarrow}\nolimits$  Qué software utiliza habitualmente?

Sistema POSQ

 $6.42$ Cuántas horas al día?

Airededor de 10 horas

7.- ${}_b^\circ$ Cuando la navegabilidad del software no es claro Ud. que hace?

Solicito ayuda al soporte del proveedor del sistema

## Preguntas

Estas preguntas se deben hacer cuando el usuario está mirando la pantalla inicial y antes de<br>comenzar a navegar o hacer "clic" sobre algún contenido.

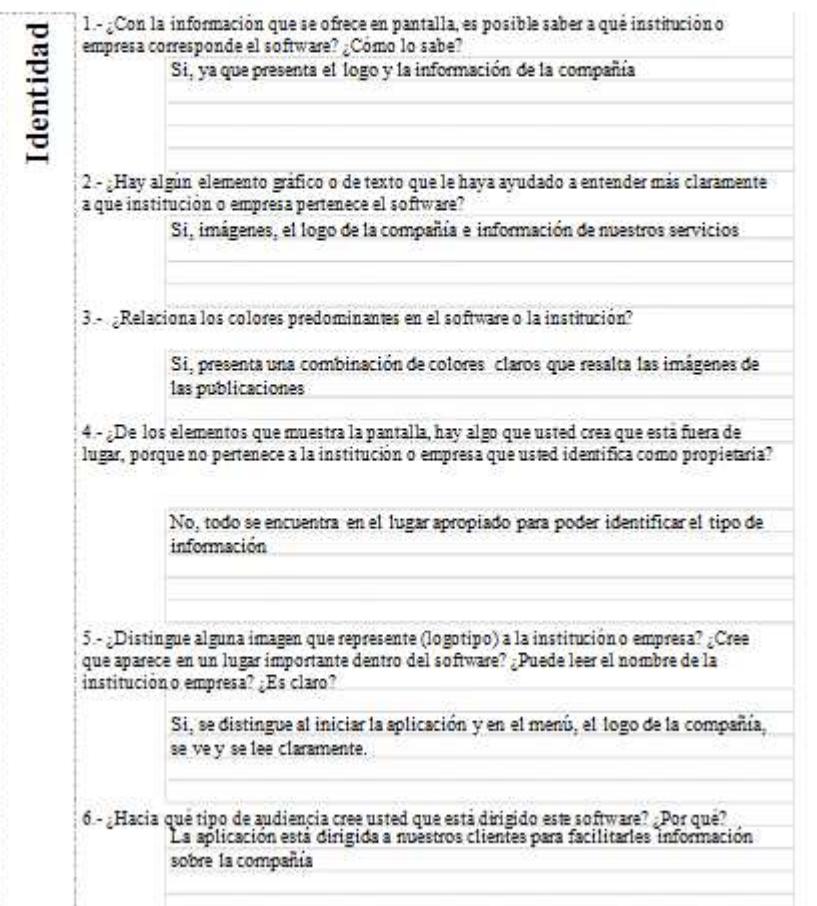

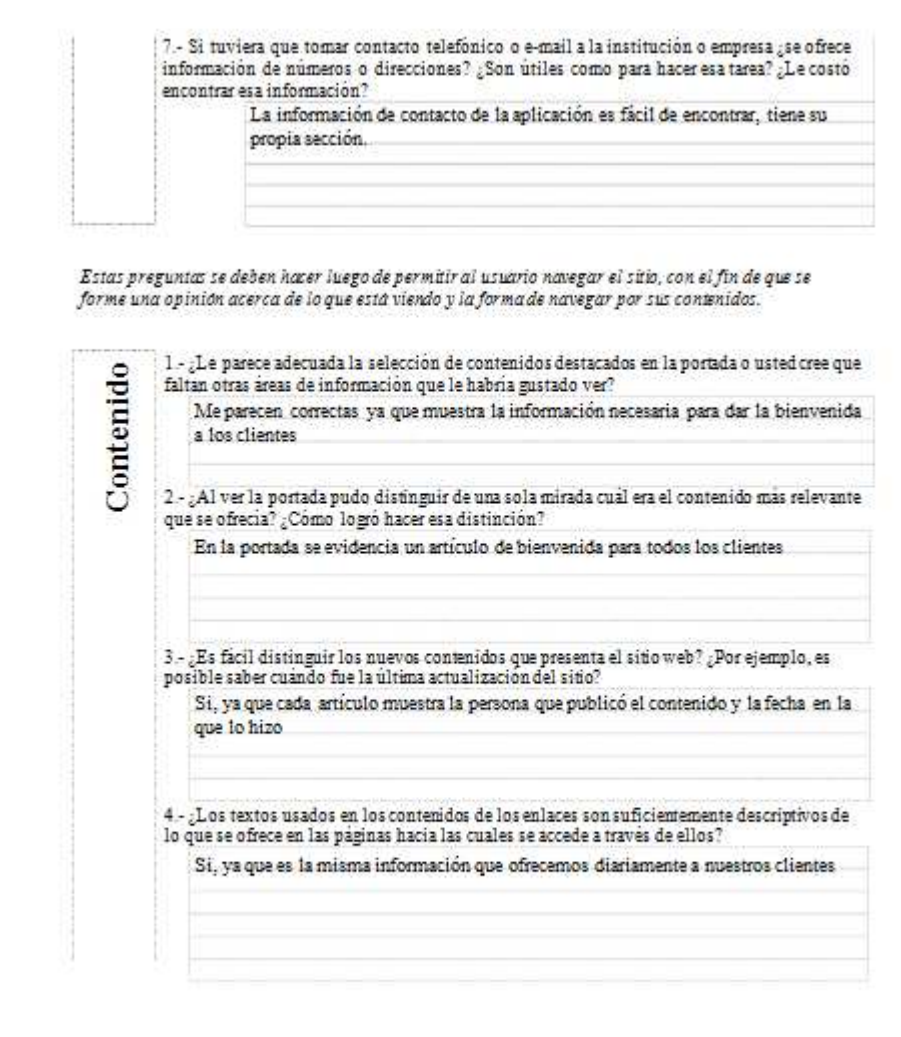

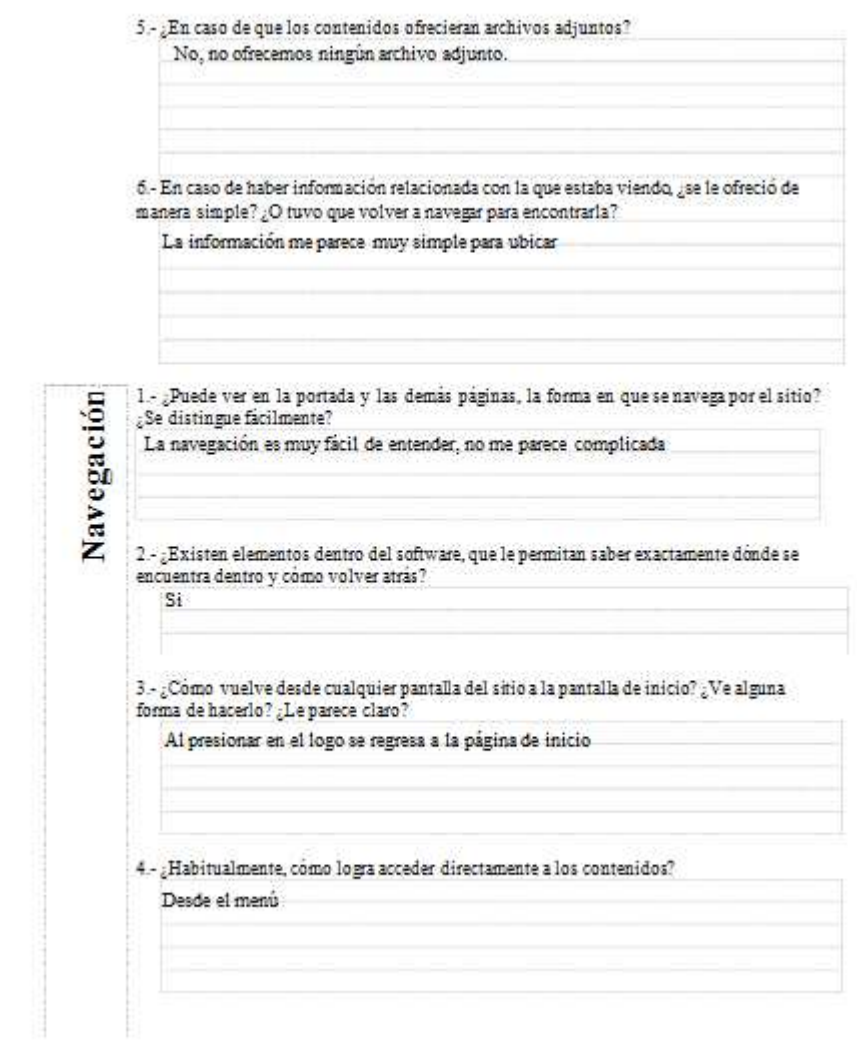

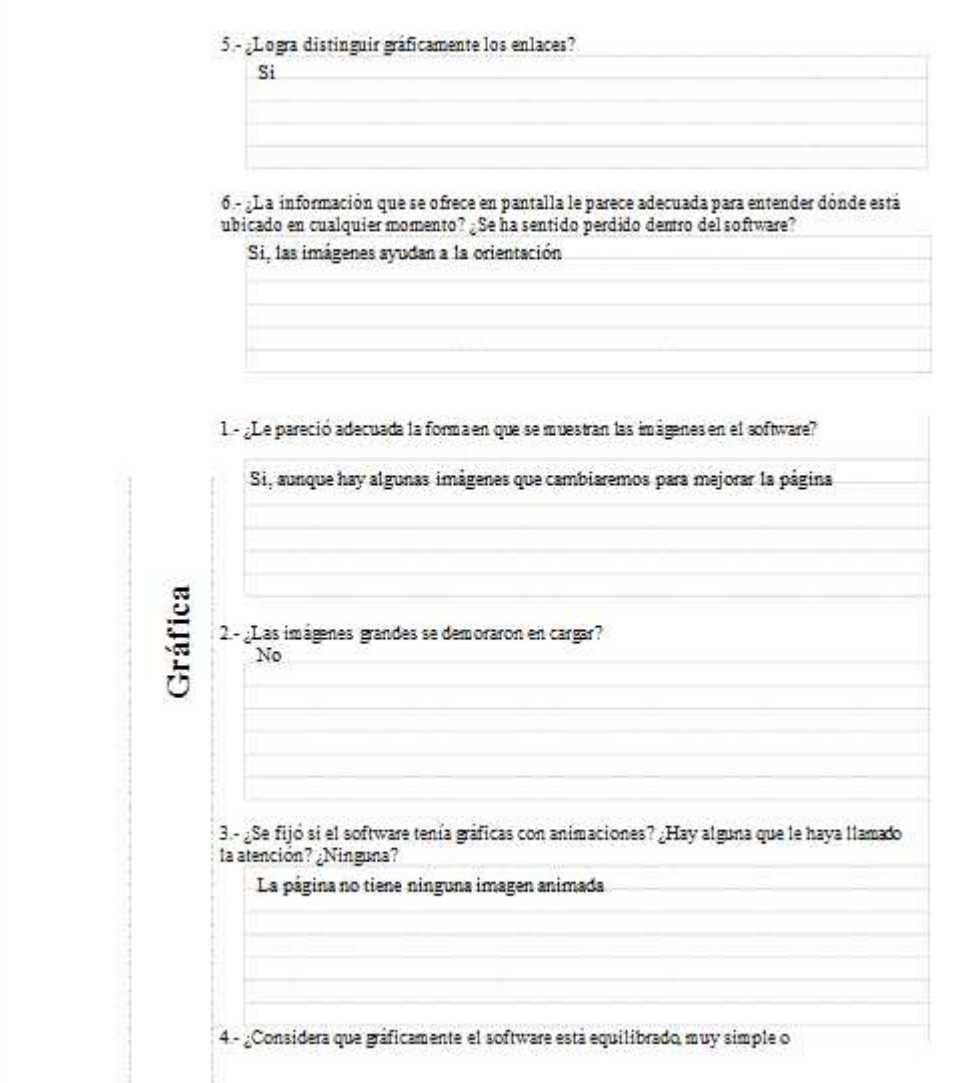

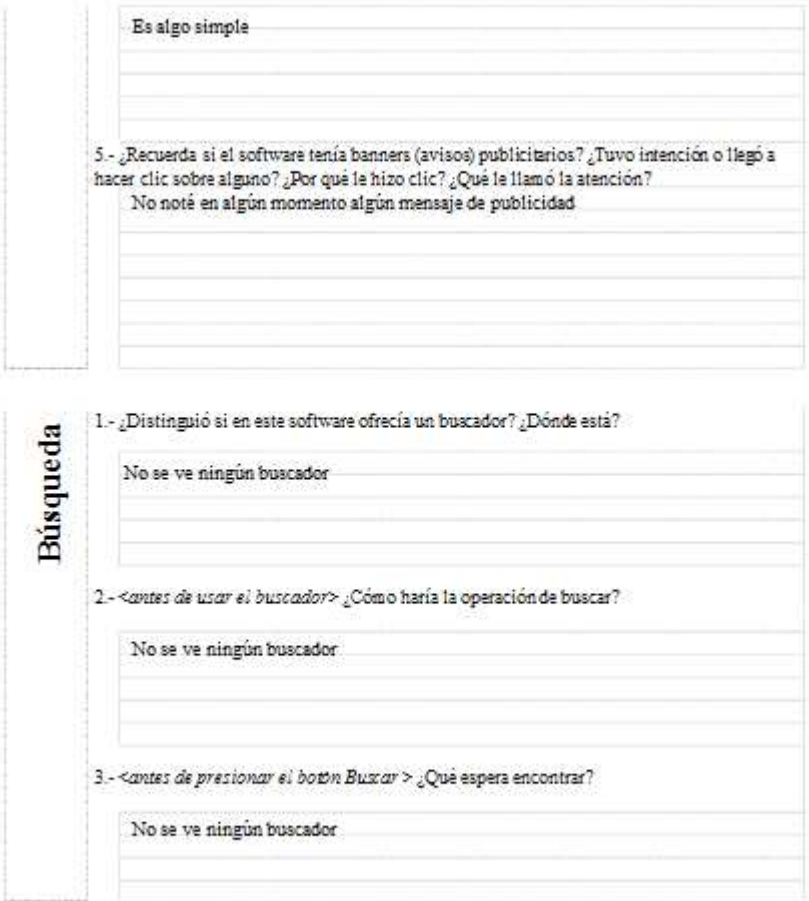

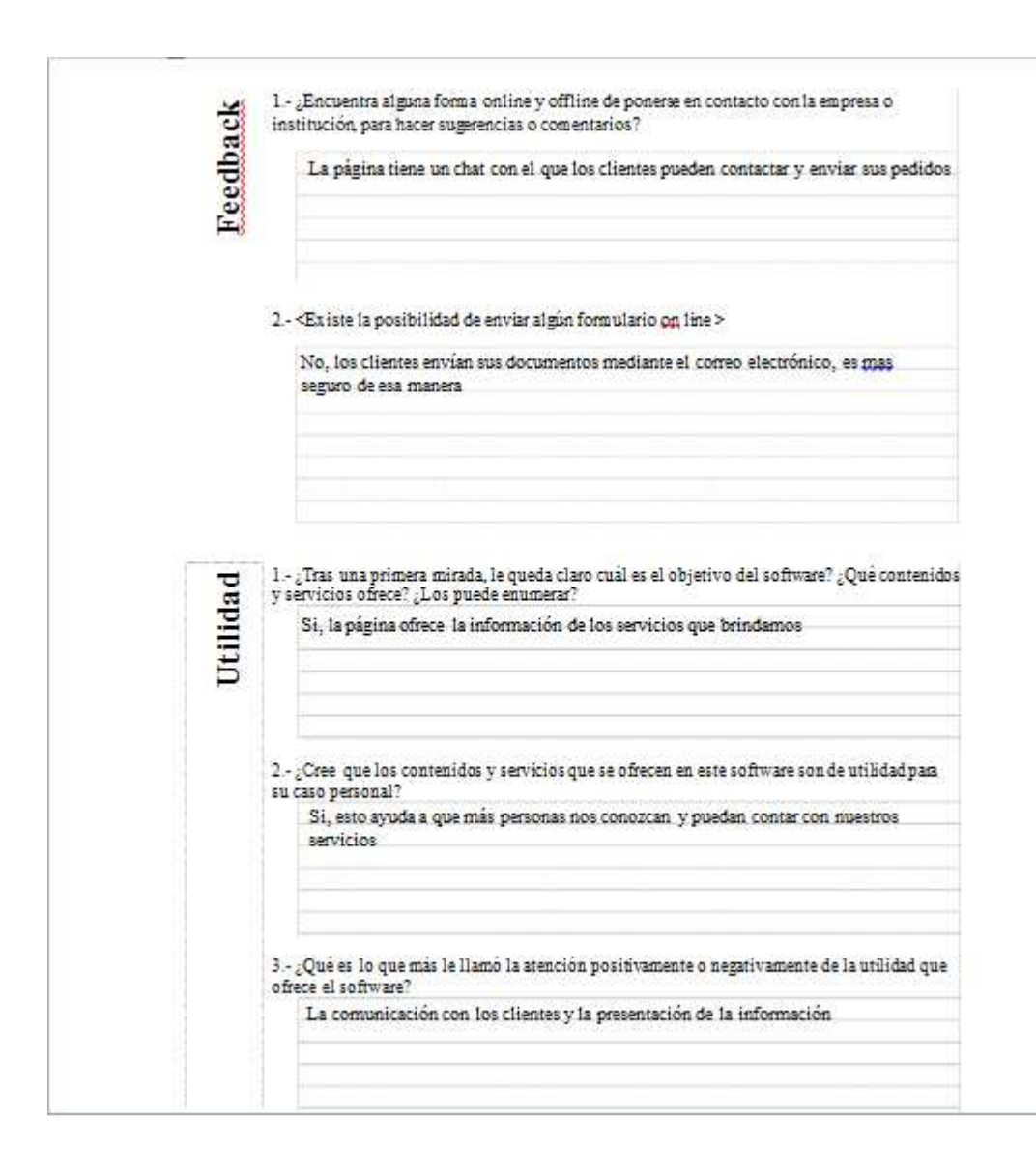